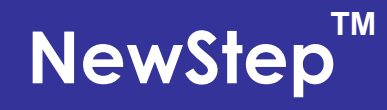

# *Motion Control System*

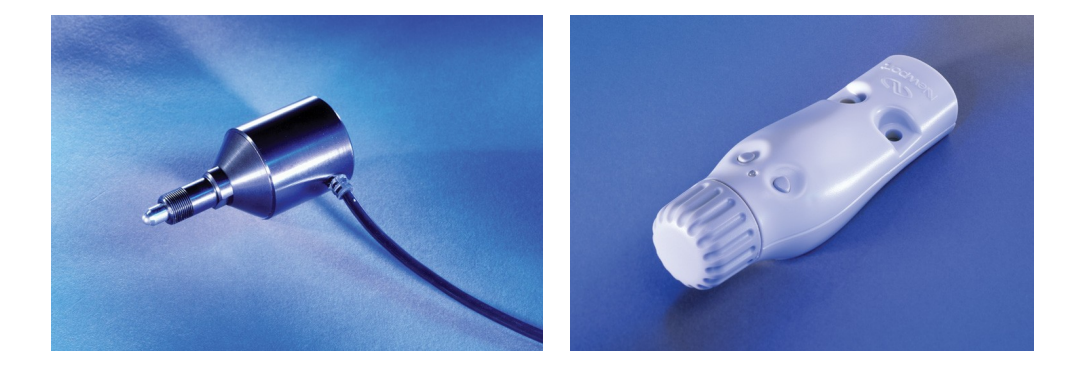

*User's Manual*

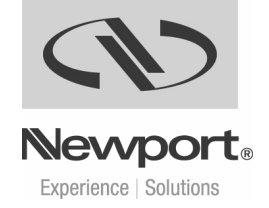

## <span id="page-2-0"></span>**EU Declaration of Conformity**

We declare that the accompanying products, identified with the  $\mathsf{C}\,\mathsf{\mathsf{C}}$  mark, complies with requirements of the Electromagnetic Compatibility Directive, 89/336/EEC and the Low Voltage Directive 73/23/EEC.

**Model Number:** New Step Controller model NSC200.

**Year mark affixed:** 2005

**Type of Equipment:** Electrical equipment for measurement, control and laboratory use.

**Standards Applied:** Compliance was demonstrated to the following standards to the extent applicable:

BS EN61326-1: 1997+A1+A2 "Electrical equipment for measurement, control and laboratory use – EMC requirements."

This equipment meets the CISPR 11 Class A Group 1 radiated and conducted emission limits.

BS EN 61000-3-2:2001, Harmonic current emissions, Class A.

BS EN 61000-3-3:2002, Voltage fluctuations and flicker.

BS EN 61010-1:1993, A1+A2 "Safety requirements for electrical equipment for measurement, control and laboratory use."

Alain Danielo VP European Operations Newport Corporation Zone Industrielle 45340 Beaune-la-Rolande, France

Dan Dunahay Director of Quality Systems Newport Corporation 1791 Deere Avenue Irvine, CA 92606, USA

## <span id="page-3-0"></span>**Warranty**

Newport Corporation warrants that these products will be free from defects in material and workmanship and will comply with Newport's published specifications at the time of sale for a period of one year from date of shipment. If found to be defective during the warranty period, products will either be repaired or replaced at Newport's option.

To exercise this warranty, write or call your local Newport office or representative, or contact Newport headquarters in Irvine, California. You will be given prompt assistance and return instructions. Send the products, freight prepaid, to the indicated service facility. Repairs will be made and the products returned freight prepaid. Repaired products are warranted for the remainder of the original warranty period or 90 days, whichever occurs first.

#### **Limitation of Warranty**

The above warranties do not apply to products which have been repaired or modified without Newport's written approval, or products subjected to unusual physical, thermal or electrical stress, improper installation, misuse, abuse, accident or negligence in use, storage, transportation or handling. This warranty also does not apply to fuses, batteries, or damage from battery leakage.

This warranty is in lieu of all other warranties, expressed or implied, including any implied warranty of merchantability or fitness for a particular use. Newport Corporation shall not be liable for any indirect, special, or consequential damages resulting from the purchase or use of its products.

© 2005 by Newport Corporation, Irvine, CA. All rights reserved. No part of this manual may be reproduced or copied without prior written approval of Newport Corporation. First printing 2005

This manual is provided for information only, and product specifications are subject to change without notice. Any change will be reflected in future printings.

#### **Newport Corporation**

1791 Deere Avenue Irvine, CA, 92606, USA Part No. 41793-01, Rev. A

## <span id="page-4-0"></span>**Confidentiality & Proprietary Rights**

#### **Reservation of Title**

The Newport programs and all materials furnished or produced connected therewith ("Related Materials") contain trade secrets of Newport and are for use only in the manner expressly permitted. Newport claims and reserves all rights and benefits afforded under law in the Programs provided by Newport Corporation.

Newport shall retain full ownership of Intellectual Property Rights in and to all development, process, align or assembly technologies developed and other derivative work that may be developed by Newport. Customer shall not challenge, or cause any third party to challenge, the rights of Newport.

#### **Preservation of Secrecy and Confidentiality and Restrictions to Access**

Customer shall protect the Newport Programs and Related Materials as trade secrets of Newport, and shall devote its best efforts to ensure that all its personnel protect the Newport Programs as trade secrets of Newport Corporation. Customer shall not at any time disclose Newport's trade secrets to any other person, firm, organization, or employee that does not need (consistent with Customer's right of use hereunder) to obtain access to the Newport Programs and Related Materials. These restrictions shall not apply to information (1) generally known to the public or obtainable from public sources; (2) readily apparent from the keyboard operations, visual display, or output reports of the Programs; 3) previously in the possession of Customer or subsequently developed or acquired without reliance on the Newport Programs; or (4) approved by Newport for release without restriction.

#### **Service Information**

This section contains information regarding factory service for the source. The user should not attempt any maintenance or service of the system or optional equipment beyond the procedures outlined in this manual. Any problem that cannot be resolved should be referred to Newport Corporation.

## <span id="page-5-0"></span>**Technical Support Contacts**

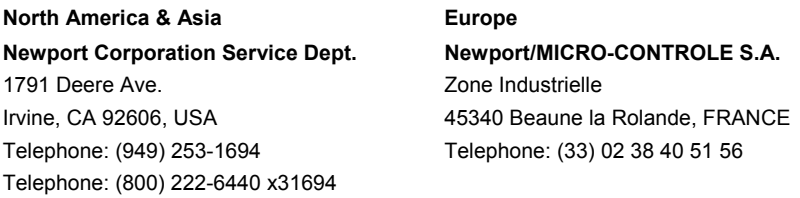

#### **Newport Corporation USA Calling Procedure**

If there are any defects in material or workmanship or a failure to meet specifications, promptly notify Newport's Returns Department by calling 1-800- 222-6440 or by visiting our website at <www.newport.com/returns> within the warranty period to obtain a Return Material Authorization Number (RMA#). Return the product to Newport Corporation, freight prepaid, clearly marked with the RMA#, and we will either repair or replace it at our discretion. Newport is not responsible for damage occurring in transit and is not obligated to accept products returned without an RMA#. Email: rma.service@newport.com.

When calling Newport Corporation, please provide the Customer Care Representative with the following information:

- Your Contact Information
- Serial number or original order number
- Description of problem (i.e., hardware or software)

To help our Technical Support Representatives diagnose your problem, please note the following conditions:

- Is the system used for manufacturing or research and development?
- What was the state of the system right before the problem?
- Have you seen this problem before? If so, how often?
- Can the system continue to operate with this problem? Or is the system nonoperational?
- Can you identify anything that was different before this problem occurred?

## <span id="page-6-0"></span>**Table of Contents**

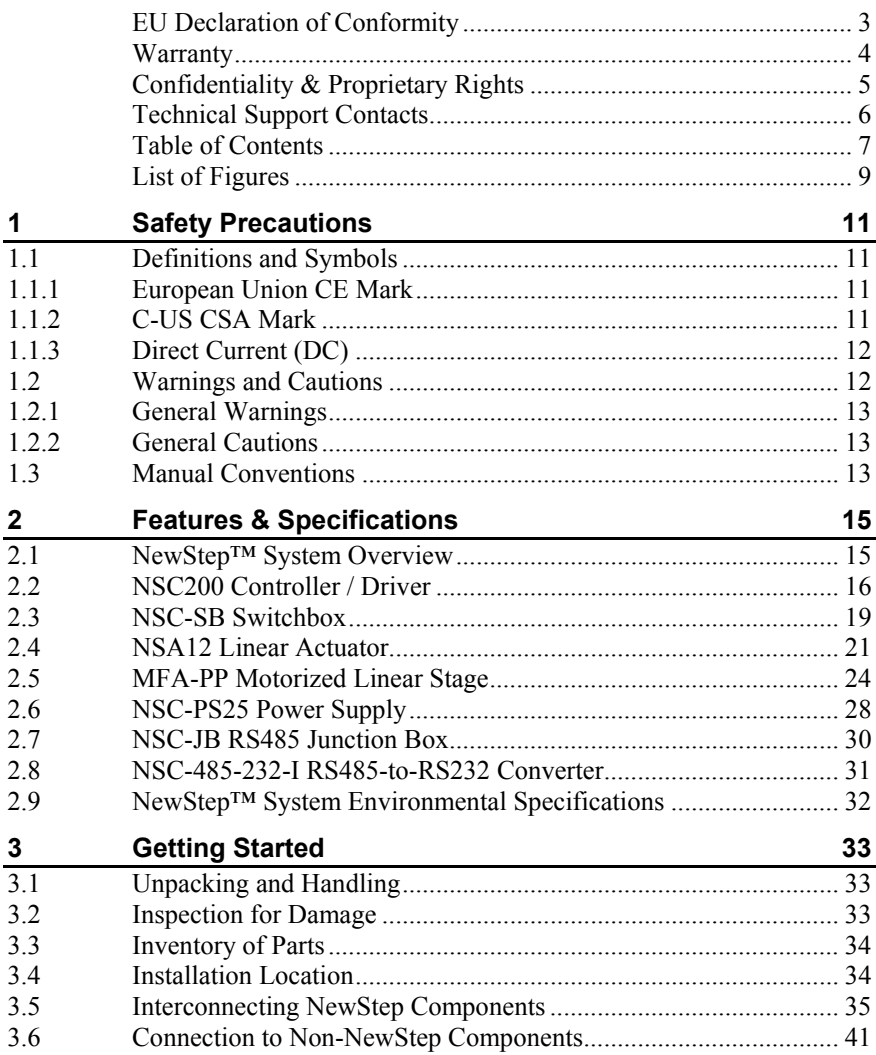

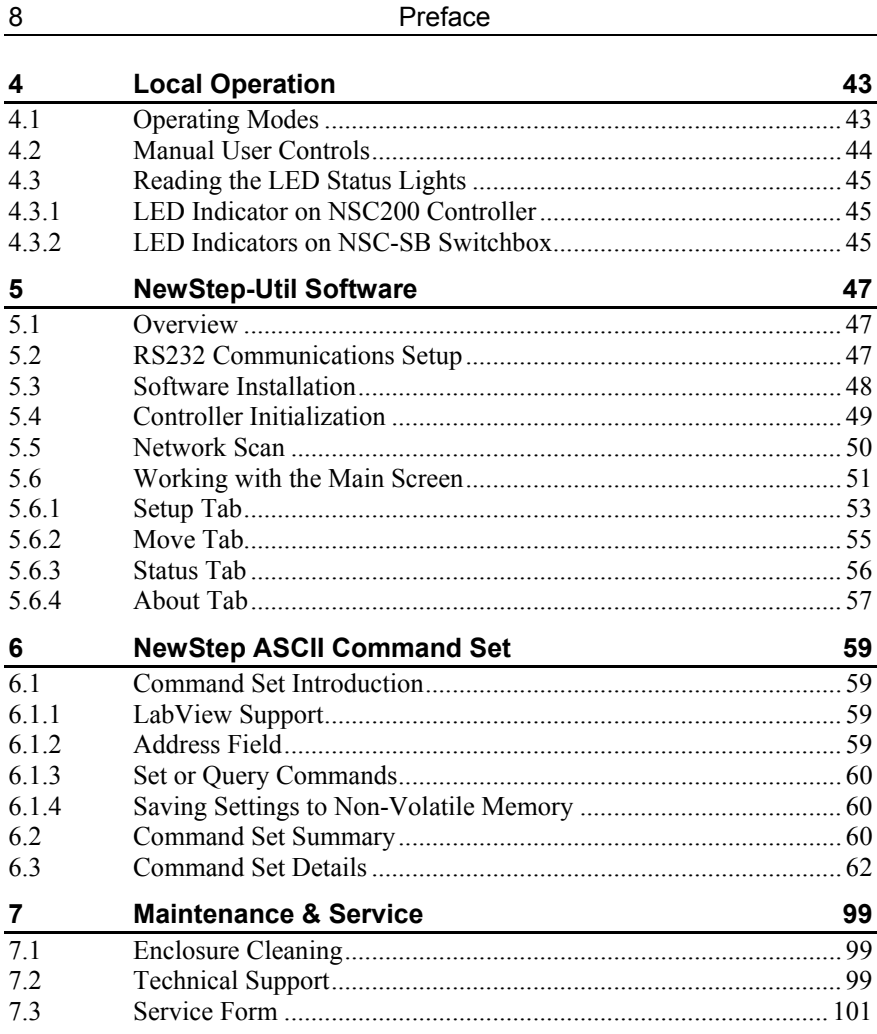

# <span id="page-8-0"></span>**List of Figures**

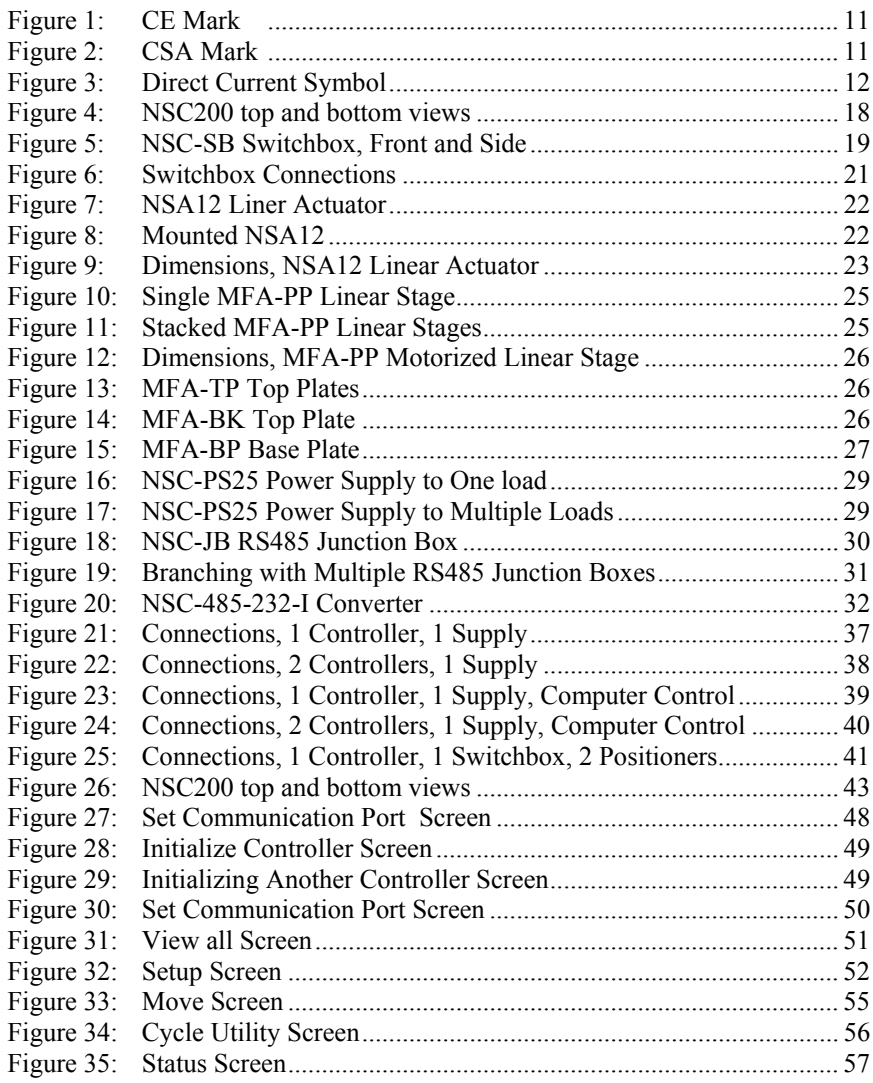

# <span id="page-10-0"></span>**1 Safety Precautions**

#### **1.1 Definitions and Symbols**

The following terms and symbols are used in this documentation and also appear on the NewStep Actuator and Controller where safety-related issues occur.

#### **1.1.1 European Union CE Mark**

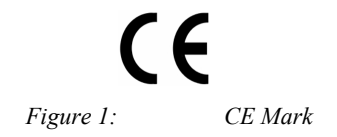

The CE mark indicates that the equipment has been designed and tested to comply with all applicable European Union (CE) regulations.

#### **1.1.2 C-US CSA Mark**

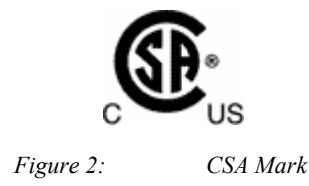

The presence of the C-US CSA mark indicates that the equipment has been designed, tested and certified as complying with all applicable US and Canadian safety standards.

#### <span id="page-11-0"></span>**1.1.3 Direct Current (DC)**

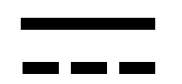

*Figure 3: Direct Current Symbol* 

This symbol indicates that the equipment is suitable for DC power only.

#### **1.2 Warnings and Cautions**

The following are definitions of Warnings, Cautions and Notes that may be used in this manual to call your attention to important information regarding your safety, to the safety and preservation of your equipment, and to important tips.

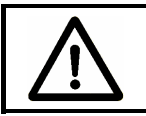

#### **WARNING**

**Situation has potential to cause bodily harm or death.** 

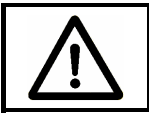

## **CAUTION**

**Situation has potential to cause damage to property or equipment.** 

#### **NOTE**

**Additional information the user or operator should consider.** 

#### <span id="page-12-0"></span>**1.2.1 General Warnings**

Observe these general warnings when operating or servicing this equipment:

- Read all warnings on the unit and in the operating instructions.
- Do not use this equipment in or near water.
- Only connect the power cord to a grounded power outlet.
- Route power cords and other cables so they are not likely to be damaged.
- Disconnect power before cleaning the equipment. Do not use liquid or aerosol cleaners; use only a damp lint-free cloth.
- To avoid explosion, do not operate this equipment in an explosive atmosphere.

### **1.2.2 General Cautions**

Observe these cautions when operating or servicing this equipment:

- Use only specified replacement parts.
- Follow precautions for static sensitive devices when handling this equipment.
- This product should only be powered as described in this manual.
- There are no user-serviceable parts inside the NewStep system components.
- If this equipment is used in a manner not specified within this manual, the protection provided by the equipment may be impaired.
- Do not position this equipment in a location that would make it difficult to disconnect the AC power cord.

## **1.3 Manual Conventions**

The following conventions are used in this manual:

- **Acronyms** appear on the first occurrence enclosed in parentheses following their definition. An acronym is a word formed from the initial letters of a string of words. Example: Read Only Memory (ROM).
- Italics or **boldface text** are used as an alternative to quotation marks to highlight special text, such as keyboard keys, onscreen buttons, or text entries. Examples: Press *Enter*. **AU** command.

# <span id="page-14-0"></span>**2 Features & Specifications**

#### **2.1 NewStep™ System Overview**

Newport's NewStep family of motion controllers and positioners are designed to provide affordable, motorized fine-positioning of mechanical stages and optical mounts in a wide range of optomechanical systems. NewStep system components (as of February 2005) include the following:

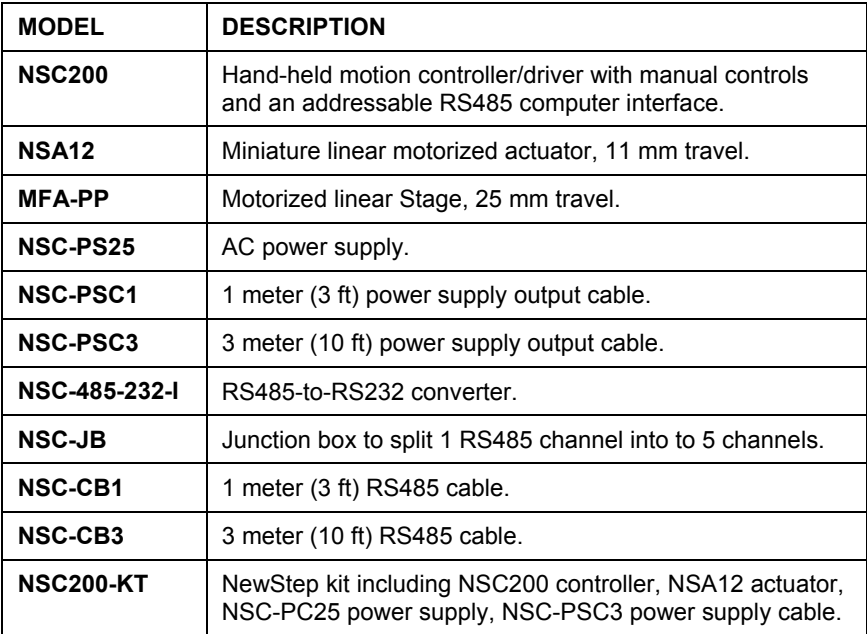

<span id="page-15-0"></span>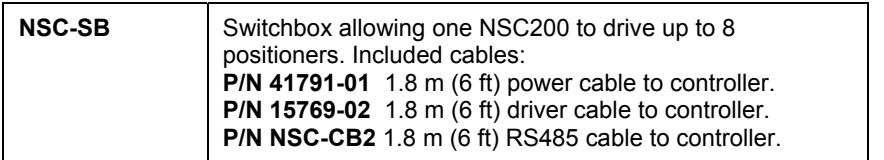

### **2.2 NSC200 Controller / Driver**

**The NSC200** is an integrated, single-axis, stepper motor controller/driver. It is designed to be hand held but also provides through-holes for bolting to an optical table with a 1" or 25 mm grid of mounting holes. Used by itself, the NSC200 provides easy and affordable means to control a single positioner, which can be an NSA12 linear actuator or MFA-PP linear stage. Ultra-smooth, high-resolution positioning is provided by 64x micro-stepping and all-digital control, which provides increased accuracy and reliability compared to potentiometer based designs.

Use of an external **NSC-SB switchbox** allows a single NSC200 to control up to eight positioners one channel at time.

**Two primary control modes** are selectable whether or not a switchbox is used: **Local** (manual control) or **Remote** (computer control). Selection of Local or Remote is by pressing the knob of the NSC200. The control mode is indicated by the color of a tri-color LED. Remote is the default mode at power-up. For details on Local operation, see Section 4 of this manual.

**Two secondary control modes** are selectable whether the controller is in Local or Remote mode: **Velocity** or **Position.** Velocity is the default mode at powerup.

**In Velocity mode,** the rotary knob at the front of the NSC200 is turned to select one of eight (8) speed settings for each direction plus a rest position. Rotate the knob in one direction, and the positioner moves in that direction. Rotate the knob in the other direction, and the actuator moves in that other direction. The farther the knob is rotated, the faster the positioner moves. The knob is springloaded and returns to its zero point when released, thus stopping motion.

**In Position mode,** the rotary knob is turned to its extreme clockwise or counterclockwise position. The controller then moves the positioner by a preset number of micro-steps, either up or down.

**Remote (computer) control** makes use of the NSC200's digitally addressable RS485 port, which is interfaced to the RS232 COM port of a PC. The interface is provided by an RS485-to-RS232 converter, an optional 1x5 RS485 junction box, plus cables, all available from Newport. In Remote mode, the NSC200 accepts and executes ASCII commands. These can be issued in three primary ways:

- **1.** *NewStep-Util* software, distributed on CD with each NSC200. For details, see Section 5 of this manual.
- **2.** User-written LabView applications using drivers distributed on CD with each NSC200. The drivers are compatible with *LabView 5*, *6* or *7*.
- **3.** Other user-written software that issues and receives ASCII commands, as documented in Section 6 of this manual. For details, see Section 5 of this manual.

**Compared to the predecessor NSC100,** the NSC200 offers a number of new features and higher communication speeds. As a result, the versions of *NewStep-Util* software, LabView drivers, and ASCII command set developed for the NSC200 are not backward compatible with the NSC100. It is however possible to use NSC100's and NSC200's on the same RS485 network provided that their respective software is used.

<span id="page-17-0"></span>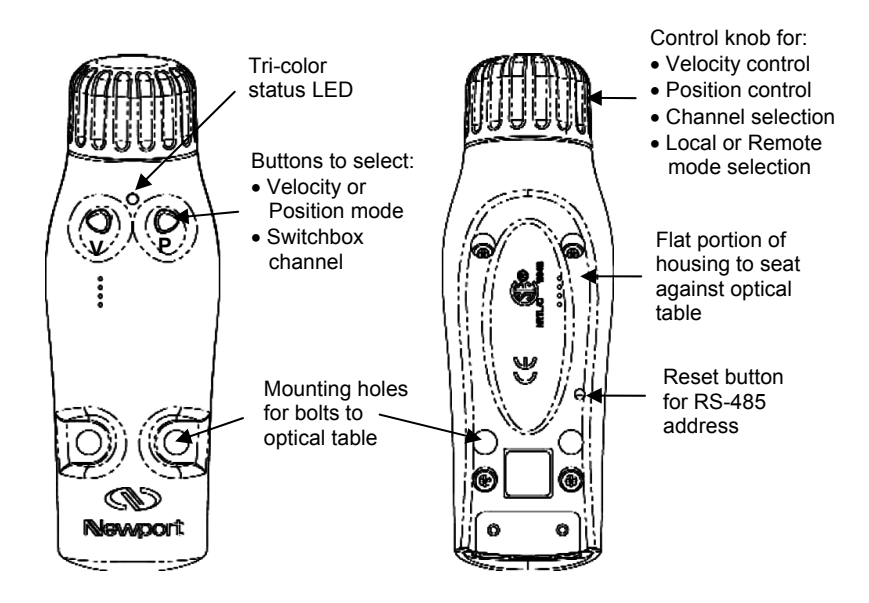

*Figure 4: NSC200 top and bottom views* 

#### **Specifications**

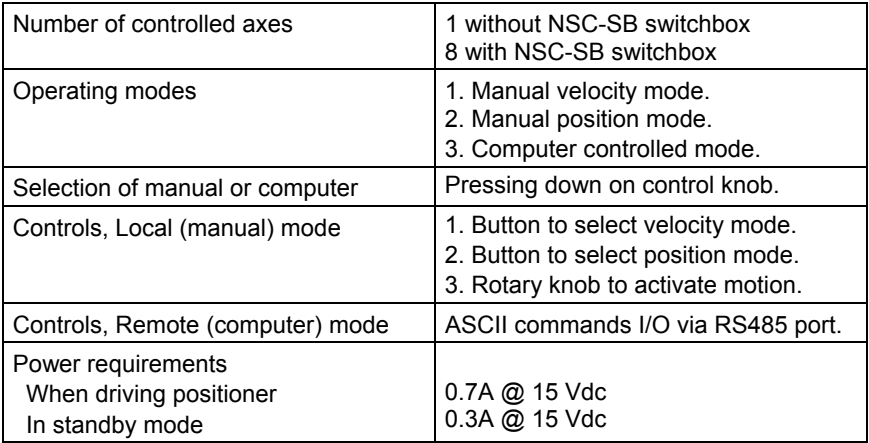

<span id="page-18-0"></span>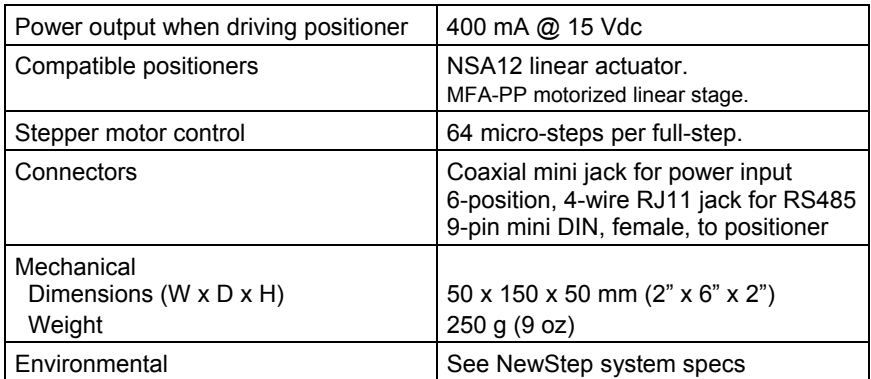

### **2.3 NSC-SB Switchbox**

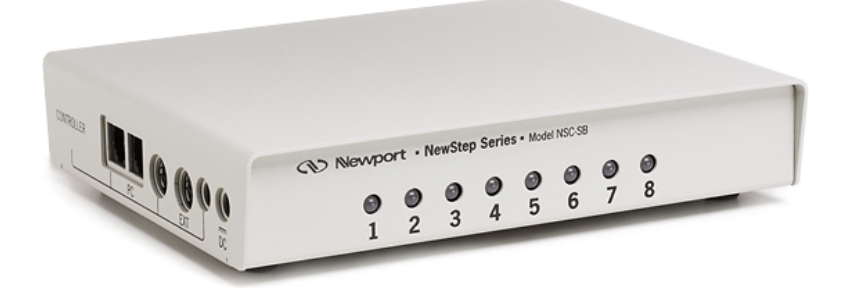

*Figure 5: NSC-SB Switchbox, Front and Side* 

The NSC-SB switchbox is a intelligent multiplexer (or switch) which allows one NSC200 controller to drive up to eight NewStep positioners one channel at a time. The controller mode can be either Local or Remote. In Local mode, the channel is selected by first simultaneously pressing the **V** and **P** buttons for five seconds, then pressing the **V** and **P** buttons individually to increment or decrement the channel. In Remote mode, the channel is selected under computer control. In either mode, the status of each channel is indicated by the color of a bank of tri-color LEDs labeled 1-8.

When used, switchbox serves as the connection hub between the power supply, computer (if applicable), and positioners. The controller detects the presence of the switchbox and automatically enables or disables functionalities as required.

- **Power.** The switchbox is powered directly from the NSC-PS25 power supply via first power cable, and in turn powers the associated controller via a second power cable. The side of the switchbox features two coaxial mini jacks, one labeled with a symbol for power in, one labeled *Controller*.
- **RS485 I/O.** In Remote mode, the switchbox communicates with the computer via a first RS485 cable, and in turn communicates with the controller via a second RS485 cable. The side of the switchbox features two RJ11 jacks, one labeled *PC*, one labeled *Controller*. In Local mode, only the RS485 cable to the controller is used.
- **Drive Signals.** The switchbox can drive up to eight NewStep positioners, and in turn is driven by the controller. The back of the switchbox features eight female 9-pin mini-DIN connectors for positioner cables. The side of the switchbox features a single female 9-pin mini-DIN connector for connection to the controller.

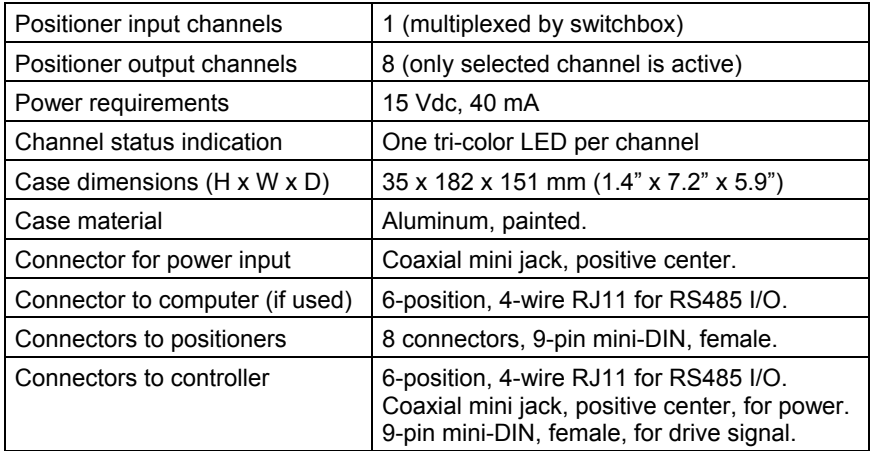

#### **Specifications**

<span id="page-20-0"></span>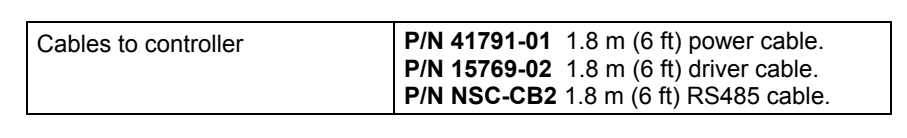

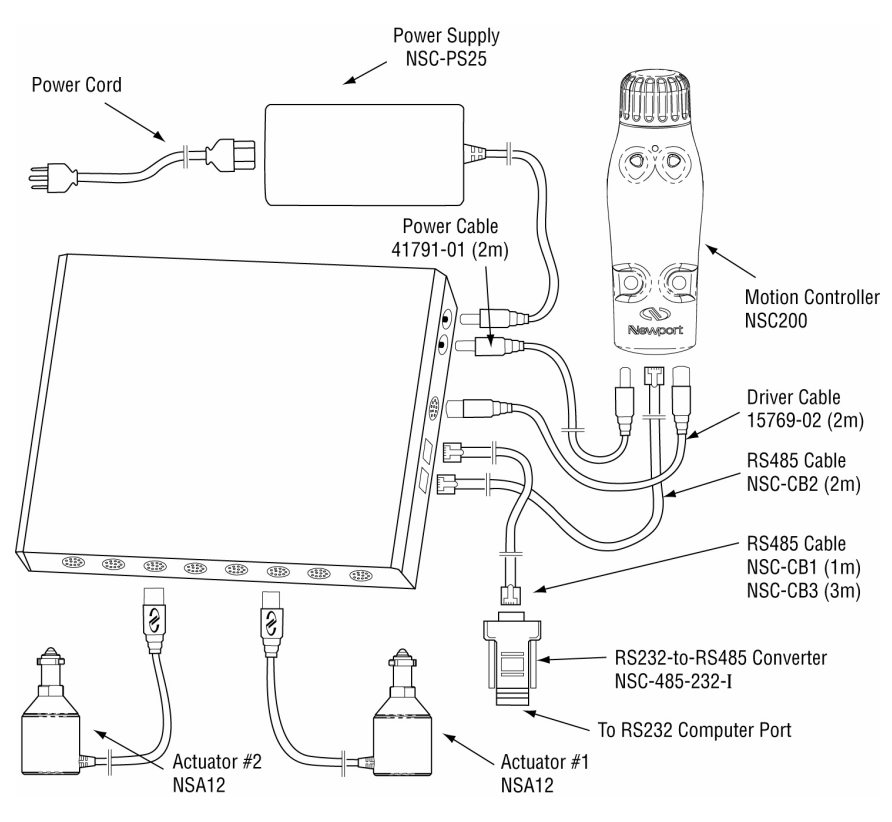

*Figure 6: Switchbox Connections* 

#### **2.4 NSA12 Linear Actuator**

Designed as micrometer replacement, the NSA12 linear actuator is ideal for remote adjustment of sensitive, hard-to-reach optical mounts, which could be influenced by the forces imposed by manual adjustment of micrometers. Typical <span id="page-21-0"></span>applications include optimizing the alignment of a laser cavity, zeroing in on coherence lengths, or just adjusting the pointing of a beam over a long distance.

The NSA12 provides a motorized, linear plunger, whose position can be controlled with sub-micron resolution over 11 mm of travel. The plunger can drive a load up to 28 N and is terminated by a non-rotating 5/32" chrome-vanadium steel ball bearing. The drive mechanism incorporates a spring mechanism that virtually eliminates backlash.

The NSA12 is easily mounted via its .375" x 40 pitch threaded shaft. This mechanical interface is compatible with many Newport mounts and manual stages. A mounting nut and wrench are included.

The NSA12 can be driven by an NSC200 controller either directly or via one of the eight output ports of an NSC-SB switchbox.

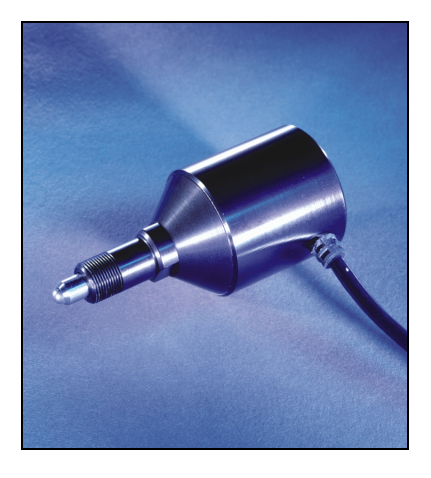

*Figure 7: NSA12 Liner Actuator Figure 8: Mounted NSA12*

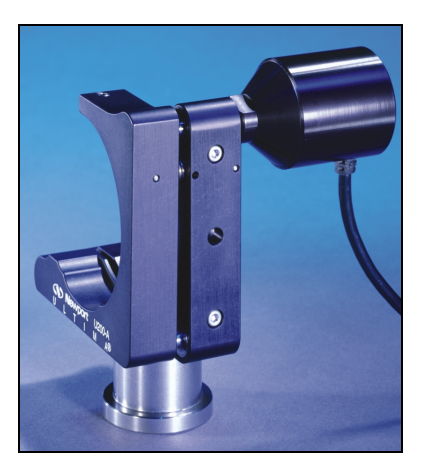

<span id="page-22-0"></span>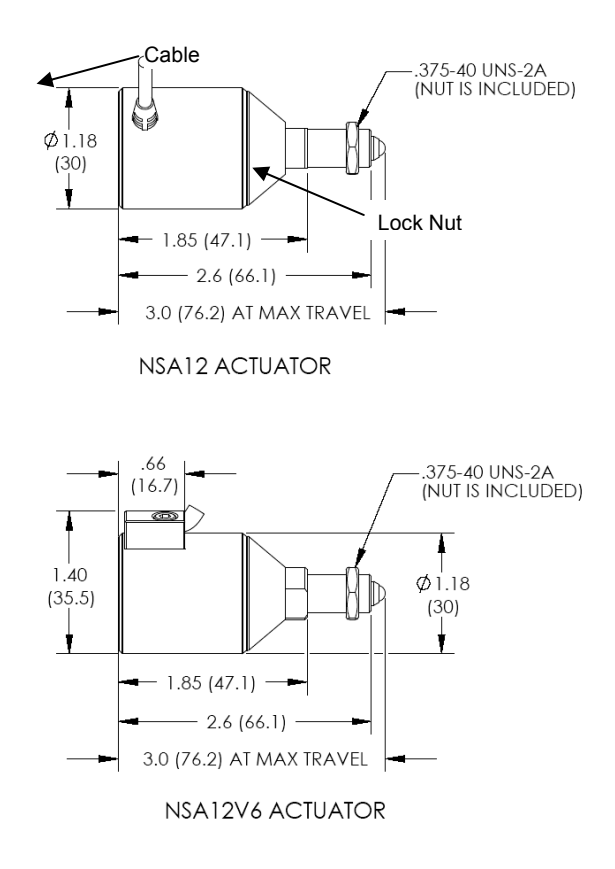

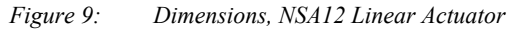

#### **Specifications**

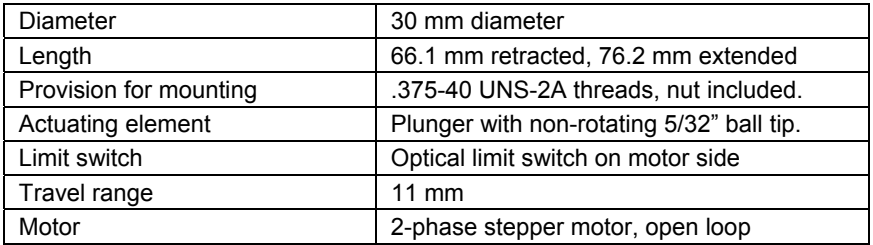

<span id="page-23-0"></span>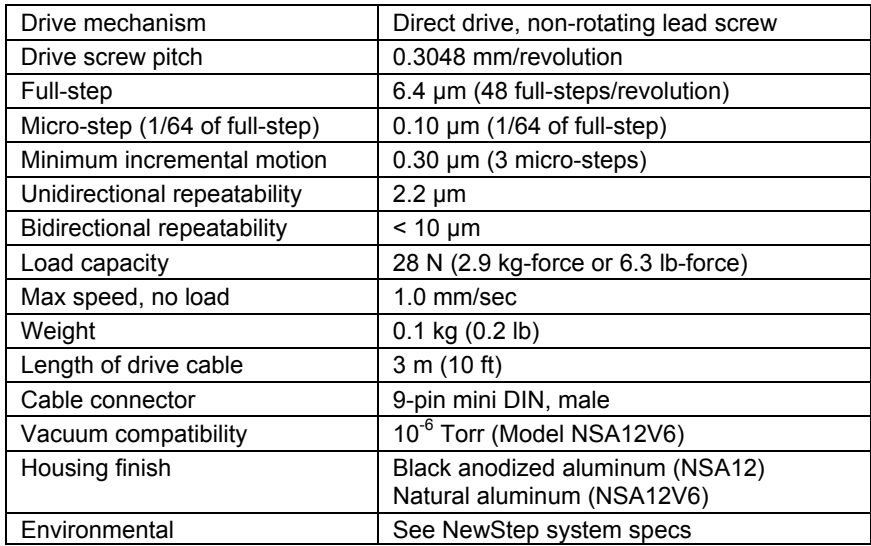

### **2.5 MFA-PP Motorized Linear Stage**

The MFA-PP motorized linear stage is an economical solution for space-limited applications which require very high resolution, single-axis translation of up to 25 mm. Two stages can be stacked for two-axis XY, XZ or YZ control. Three stages can be stacked for three-axis XYZ control, as shown in photo below.

MFA stages feature an all-steel construction that provides a higher stiffness-toweight ratio with lower thermal expansion than aluminum designs. The result is superior performance in a smaller footprint. The smooth motion of MFA stages is achieved by Newport's proprietary double-row linear ball bearing design with bearing ways that are directly machined into the structural elements of the stage. Compared to alternative solutions that use commercial bearings, MFA linear stages offer a higher load capacity and stiffness with low pitch and yaw errors. End-of-run limit switches prevent bearing damage from accidental over-travel.

Installation of an MFA stage on an optical table requires a Model MFA-BP base plate. Optical components can be secured directly to the top surface of the moving stage, which is small but provides 4 mounting holes with M2 threads plus 6 mounting holes with M3 threads. Greater flexibility in mounting optical

<span id="page-24-0"></span>components is provided by an add-on top plate. This is normally an MFA-TP plate with Imperial threads or an M-MFA-TP plate with metric threads.

Two stages can be stacked directly for XY control. Stacking of stages for XZ, YZ or XYZ control (with a vertically mounted stage) requires use of a single MFA-BK top plate. This plate provides through-holes for tapped mounting holes at the end of the fixed frame of the stage. Note that top and bottom mounting plates are not included with the MFA stage, but must be ordered separately.

An MFA-PP stage can be driven by an NSC200 controller either directly or via one of the eight output ports of an NSC-SB switchbox.

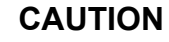

**MFA stages contain delicate, factory-preloaded parts. Only operate in a clean environment. Avoid mechanical shock. Never attempt to disassemble the stage. Any unauthorized disassembly will void the warranty. We recommend that you return the stage to the factory after every 2000 hours of use for lubrication and readjustment.**

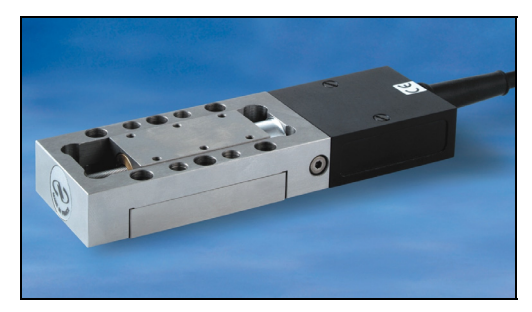

*Figure 10: Single MFA-PP Linear Stage Figure 11: Stacked MFA-PP Linear Stages*

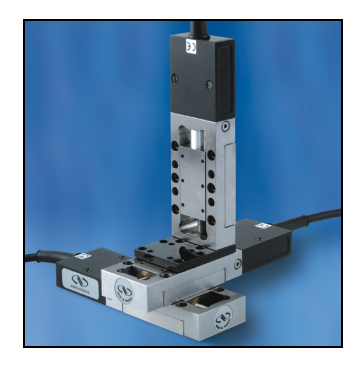

<span id="page-25-0"></span>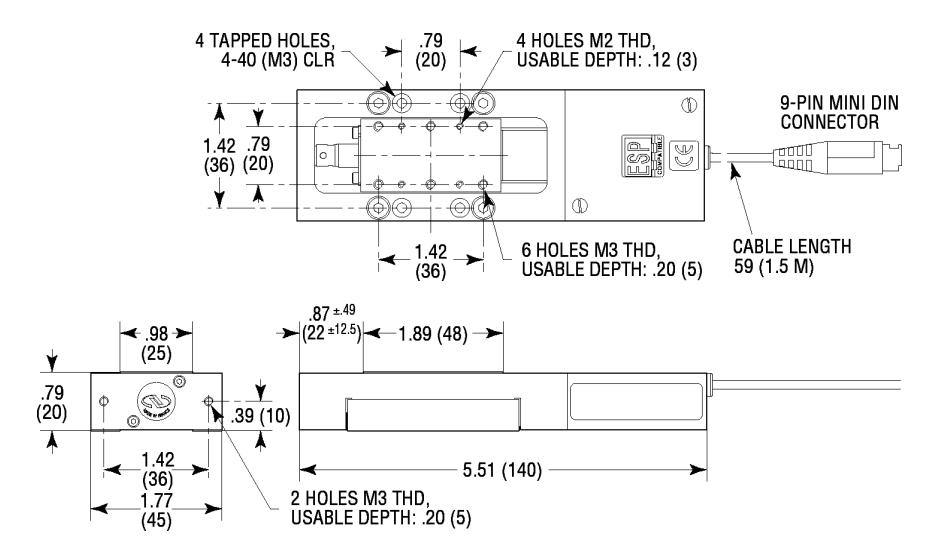

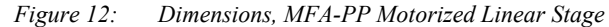

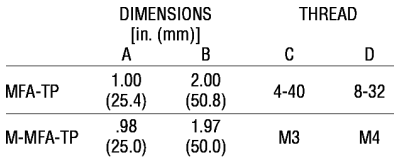

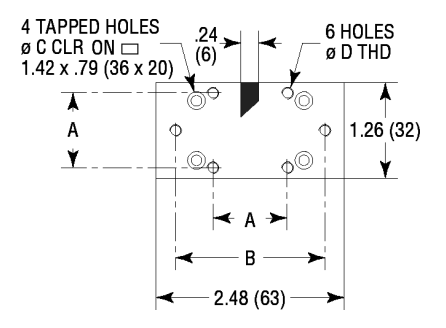

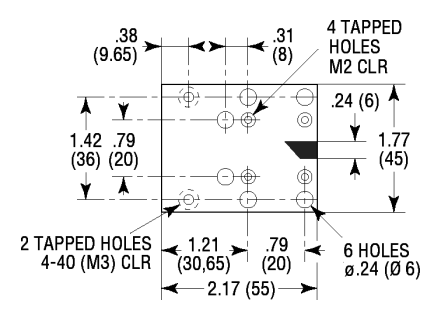

Top plate used to stack MFA-PP for Z-axis control.

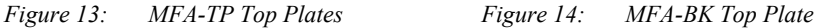

<span id="page-26-0"></span>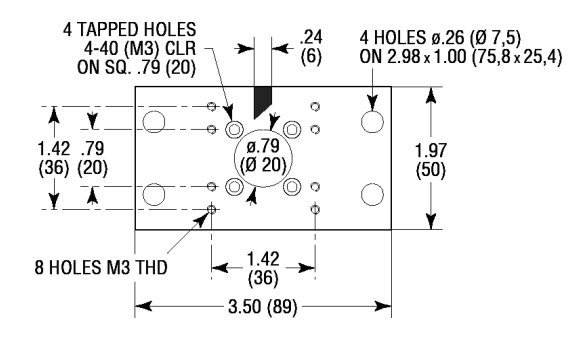

*Figure 15: MFA-BP Base Plate* 

#### **Specifications**

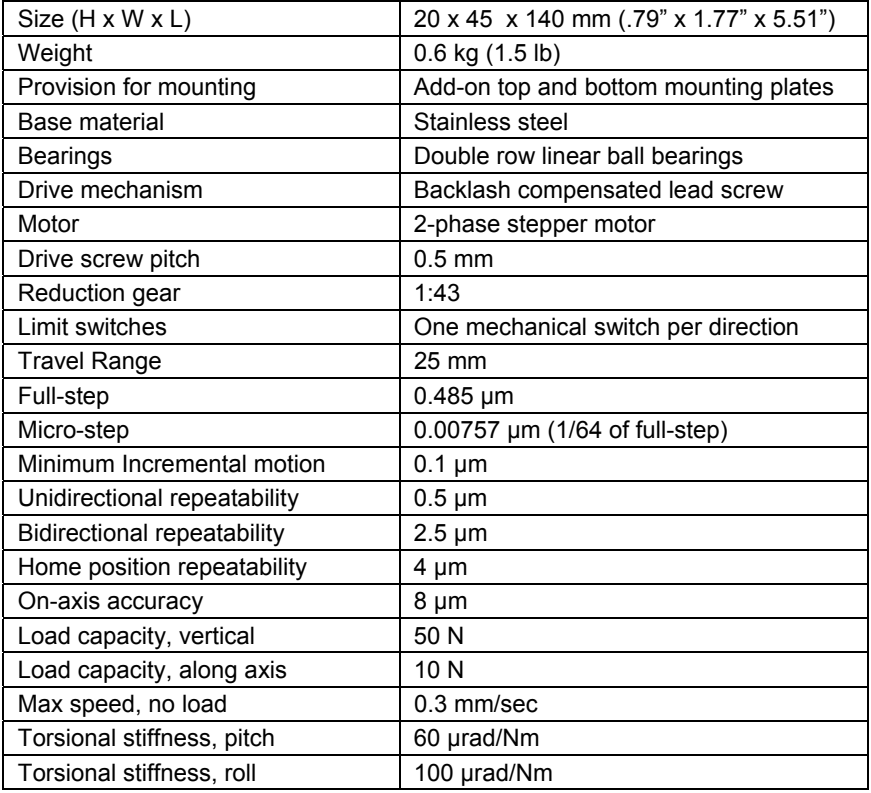

<span id="page-27-0"></span>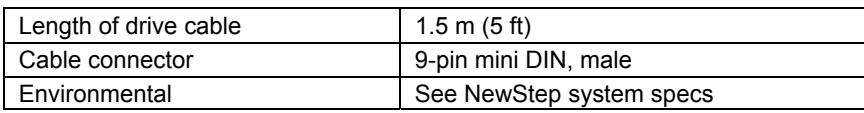

## **2.6 NSC-PS25 Power Supply**

The NSC-PS25 is a switching power supply designed to drive one or multiple NSC200 NewStep controllers either directly or through an NSC-SB switchbox. Input power can be 90-246 Vac, 47-63 Hz. Output power is 15 Vdc, 4.6A max.

A single NSC-PS25 power supply can drive multiple NSC200 controllers, which consume 0.7A while driving a positioner and 0.3A in standby mode. Power consumption is not materially affected by driving a positioner through a switchbox. To determine the maximum number of NSC200 controllers that can be connected to a single power supply, add the current draw of all controllers that will be driving loads simultaneously to that of all controllers in standby mode.

It is theoretically possible for a single computer COM port to command up to 32 controllers by daisy chaining multiple NSC-JB 1x5 RS485 junction boxes, and all controllers could be driving loads simultaneously. In that case, current draw considerations would limit the maximum number of controllers to 4.6A /  $(0.7A$ /controller) = 6 controllers. When driving multiple positioners through an NSC-SB switchbox, only one of the positioners is driven at a time by the controller.

The NSC-PS25 comes with a 3 m (10 ft) DC power output cable, which is terminated by a coaxial DC power output connector with a 5.5 mm outer ground and a 2.5 mm positive center. This connector can be plugged directly into the power jack of an NSC200 controller or an NSC-SB switchbox, which will then in turn power the controller. The connector can also be plugged into a power cable which branches power to two (2) DC power output connectors. By daisy chaining branching power cables, it is possible to power multiple controllers or switchboxes from the same supply.

<span id="page-28-0"></span>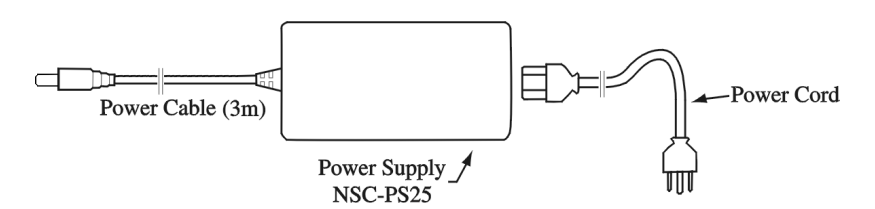

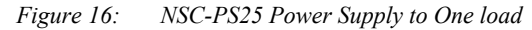

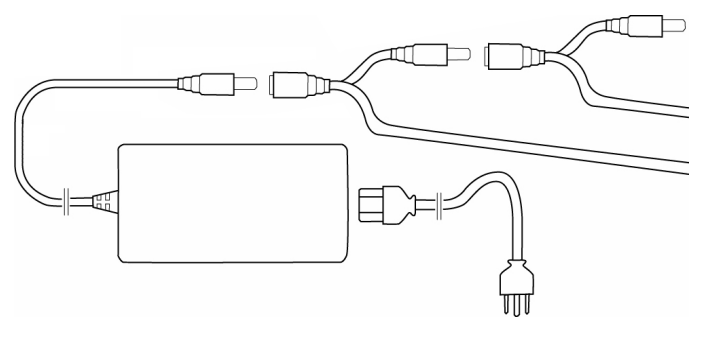

*Figure 17: NSC-PS25 Power Supply to Multiple Loads* 

#### **Specifications**

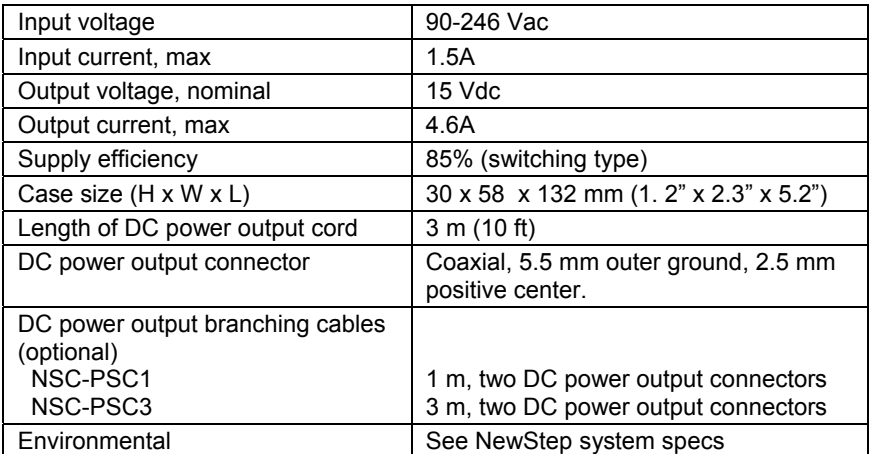

## <span id="page-29-0"></span>**2.7 NSC-JB RS485 Junction Box**

The NSC-JB is a passive junction box which allows a single 6-position, 4-wire RJ11 jack to be branched into up to five jacks. By using a single NSC-JB, a single NSC-485-232-I converter connected to a computer COM port can command up to five digitally addressable NSC200 controllers. NSC-JB junction boxes can also be daisy chained to increase the number controllers. The theoretical maximum number of controllers connected to a single RS-485 line is 32 for current drain reasons, as specified by the RS485 standard.

Physically, the NSC-JB consists of a white plastic case with five RJ11 jacks, plus a 3.6 m (12-foot) cable terminated by an RJ11 plug. Two mounting ears are provided. All like pins are wired in parallel, with no active components.

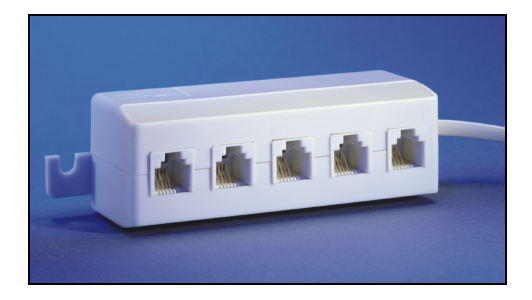

*Figure 18: NSC-JB RS485 Junction Box* 

<span id="page-30-0"></span>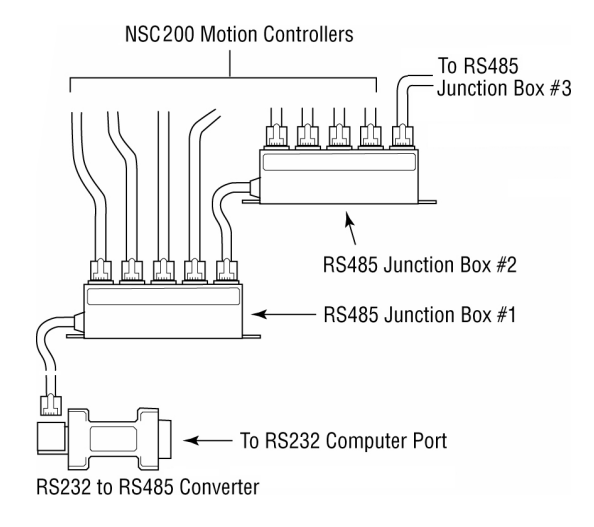

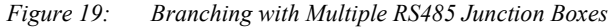

#### **Specifications**

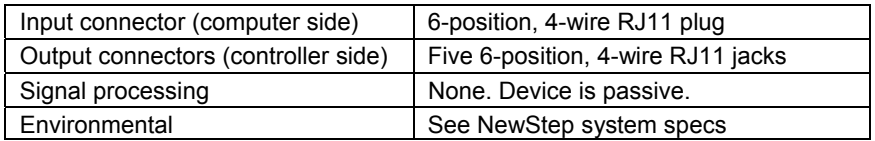

### **2.8 NSC-485-232-I RS485-to-RS232 Converter**

The NSC-485-232-I is a line-powered, half-duplex, RS485-to-RS232 converter, which allows the RS232 COM port of a computer to command one or multiple NSC200 controllers via a single RS485 line. A 6-position, 4-wire RJ11 jack is on the controller side. A female DB9 connector is on the computer side.

Normally the converter is plugged directly into the computer and is secured to the computer with two connector screws. As an alternative, the converter can be attached to the computer by means of a straight-through serial data cable (readily available in computer stores) with a male DB9 connector on one end and a female DB9 connector on the other end.

<span id="page-31-0"></span>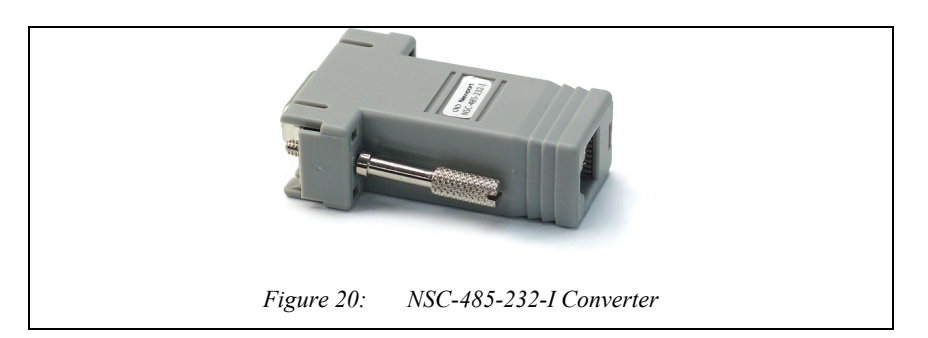

#### **Specifications**

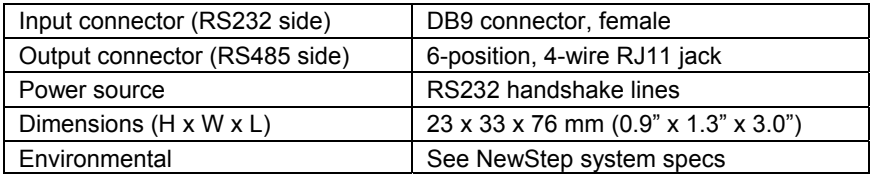

## **2.9 NewStep™ System Environmental Specifications**

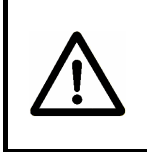

## **CAUTION**

**The NewStep NSC200 motion controller and positioners are highprecision laboratory instruments. Only use and store in a clean laboratory environment. Avoid mechanical shock to positioners.** 

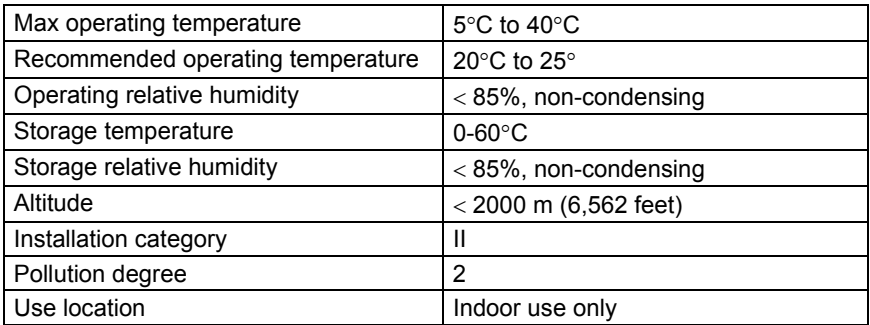

# <span id="page-32-0"></span>**3 Getting Started**

## **3.1 Unpacking and Handling**

It is recommended that NewStep NSC200 motion controllers and other system components be unpacked in your lab or worksite, rather than at the receiving dock. Unpack the system carefully, as small parts and cables are included. Inspect the box carefully for loose parts before disposing of the packaging. Save the packaging material in case you ever need to ship your equipment.

## **3.2 Inspection for Damage**

The NewStep system components have been carefully packaged at the factory to minimize the possibility of damage during shipping. Inspect the box for external signs of damage or mishandling, and inspect the contents for damage. If there is visible damage to the equipment upon receipt, inform the shipping company and Newport Corporation immediately.

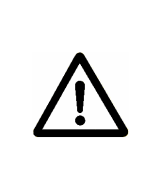

## **WARNING**

**Do not attempt to operate this equipment if there is evidence of shipping damage or if you suspect shipping damage. Damaged equipment may present additional hazards to you. Contact Newport technical support for advice before attempting to plug in and operate damaged equipment.** 

#### <span id="page-33-0"></span>**3.3 Inventory of Parts**

Verify that you have received all of the NewStep system components that that you have ordered. Refer to the connection diagrams in this manual to verify that you have ordered and received all of the components that you will be needing.

The following is a list of parts included with the NewStep Actuator and Motion Controller Kit, Model NSC200-KT:

- **1.** NSC200 NewStep Motion Controller
- **2.** NSA12 NewStep Actuator
- **3.** NSC-PS25 Power Supply with AC Power Cord
- **4.** NSC-PSC3 DC Power Cable, 3 Meter
- **5.** User's Manual

If you are missing any hardware, have questions about the hardware that you have received, or need to order additional hardware, please contact Newport.

#### **3.4 Installation Location**

Your NewStep system is designed for operation in a laboratory environment. The recommended ambient operating temperature is between 20°C and 25°C. Operation at slightly higher or lower ambient temperatures for limited periods (e.g., several hours) will not cause harm, but may reduce performance.

An optical table with a steel surface and threaded mounting holes on a 1" or 25 mm grid is recommended to secure optical components. The NSC200 controller and MFA-PP motorized linear stage are designed to be mounted on such a grid; however, a NewStep system may be placed on any reasonably firm table or bench for operation.

The NewStep power supply, Model NSC-PS25, is a switching supply and is auto-sensing for 100-240 Vac, 50/60 Hz, AC power. Have a qualified electrician verify that the wall socket you will be using is properly polarized and grounded.

#### <span id="page-34-0"></span>**3.5 Interconnecting NewStep Components**

NewStep systems can range from simple to complex. A simple system may consist of one NSC200 controller, one NSA12 actuator and one NSC-PS25 power supply. Complex systems may include the NSC-SB switchbox and multiple NSC200 controllers powered by the same supply and commanded by the same computer via RS485.

The following are some key points of understanding for the more complex NewStep systems:

**Power Branching.** The NSC-PS25 power supply comes with a DC power output cord, which can be plugged into an NSC200 controller or NSC-SB switchbox. Multiple controllers or switchboxes can be powered by the same supply by daisy-chaining branching power cords. A single supply can power up to 6 controllers that are simultaneously driving positioners. When a switchbox is used, the switchbox gets its power directly from the supply, and in turn powers the associated controller.

**RS485 Branching.** When an NSC-JB RS485 junction box is used, up to five NSC200 controllers or NSC-SB switchboxes can be connected to the same RS485 line and be addressed digitally from the same computer COM port. Junction boxes can be daisy chained. For computer control, an NSC-485-232-I converter is always required to convert the RS232 signal of the computer to the RS485 signal of the NewStep system. This converter is normally attached to the computer COM port. When a switchbox is used with computer control, the switchbox is connected via a first RS485 cable to the converter and via a second RS485 cable to the associated controller. When a switchbox is used without a computer, there still has to be an RS485 cable between the switchbox and controller so that these can exchange data.

**An NSC-SB switchbox** always acts as a connection hub between the associated controller, positioners, and computer (if applicable). The switchbox can only drive one positioner at a time under control of a single controller, and it does not materially add to power consumption. There always has to be a set of three cables between the switchbox and its associated controller:

**a) Positioner driver cable:** 1.8 meter (6 ft) cable with two male mini-DIN connectors, P/N 15769-02.

**b) RS485 data cable:** 1.8 m (6 ft) cable with two 6-position, 4-wire RJ11 connectors, P/N 15769-02.

**c) DC power supply cable:** 1.8 m (6 ft) extension cable with a male coax power connector on one end female coax connector on other end, P/N 41791-01. Note that the branching feature of these cables is not used when powering a controller from a switchbox.

Please refer to the illustrations below for examples of connected systems. Only apply power after you have interconnected all system components and have studied the next chapter of this manual entitled "Operating NewStep."
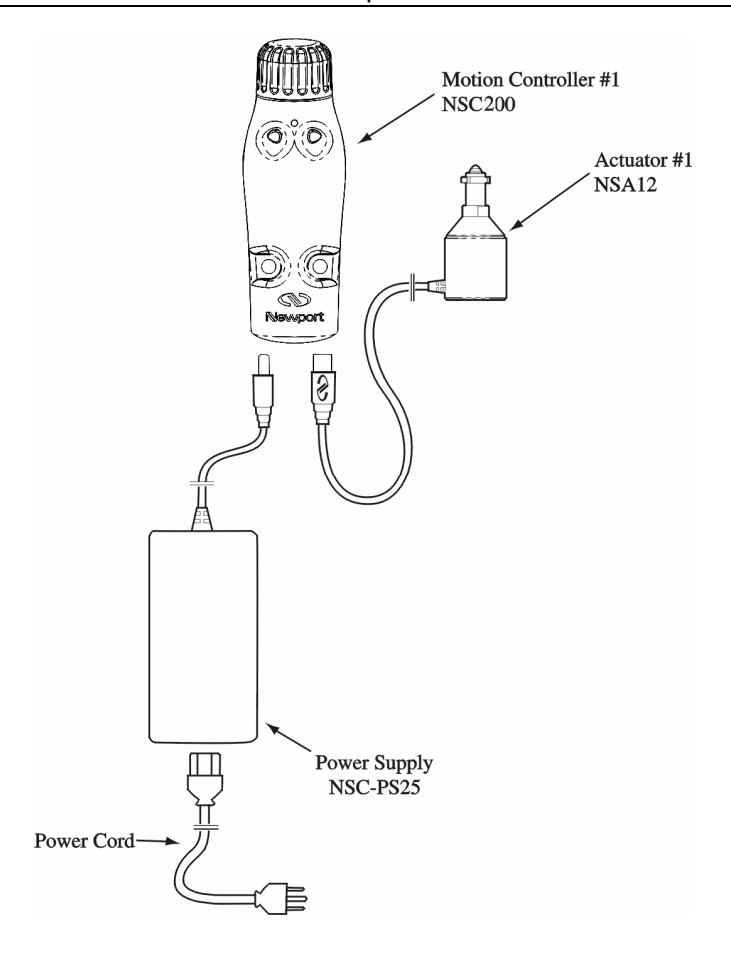

*Figure 21: Connections, 1 Controller, 1 Supply* 

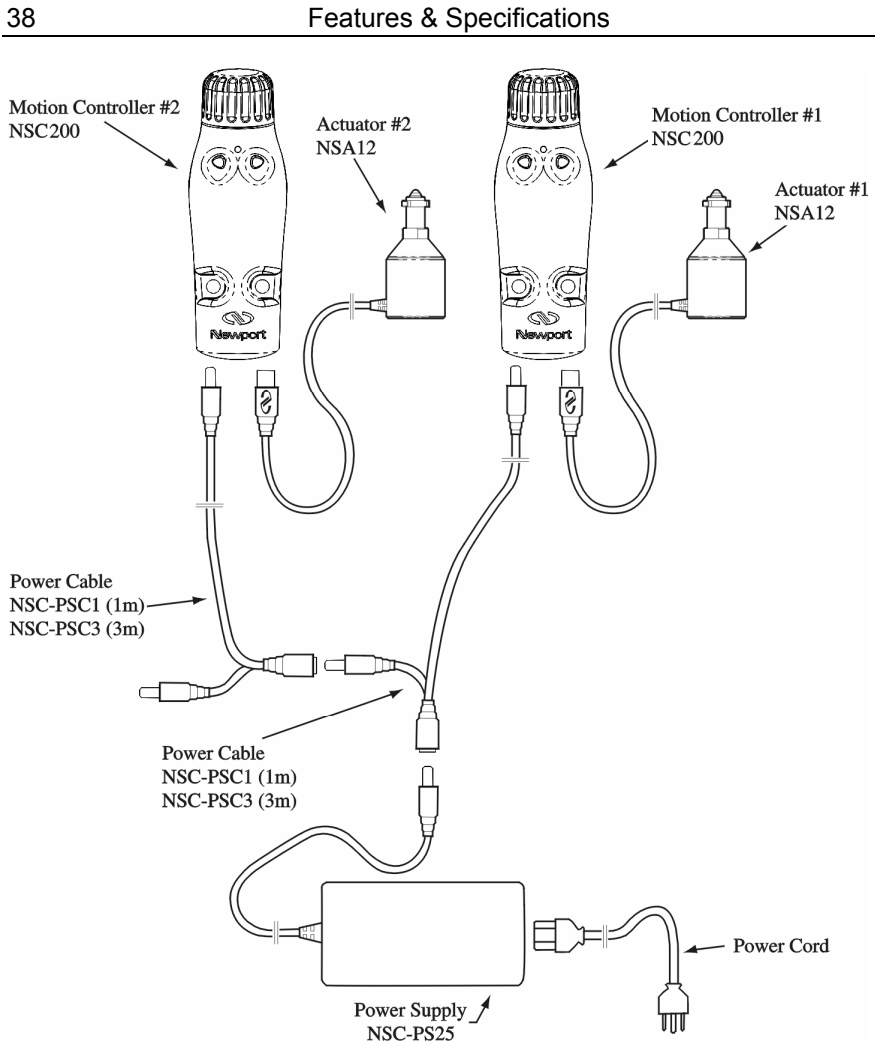

*Figure 22: Connections, 2 Controllers, 1 Supply* 

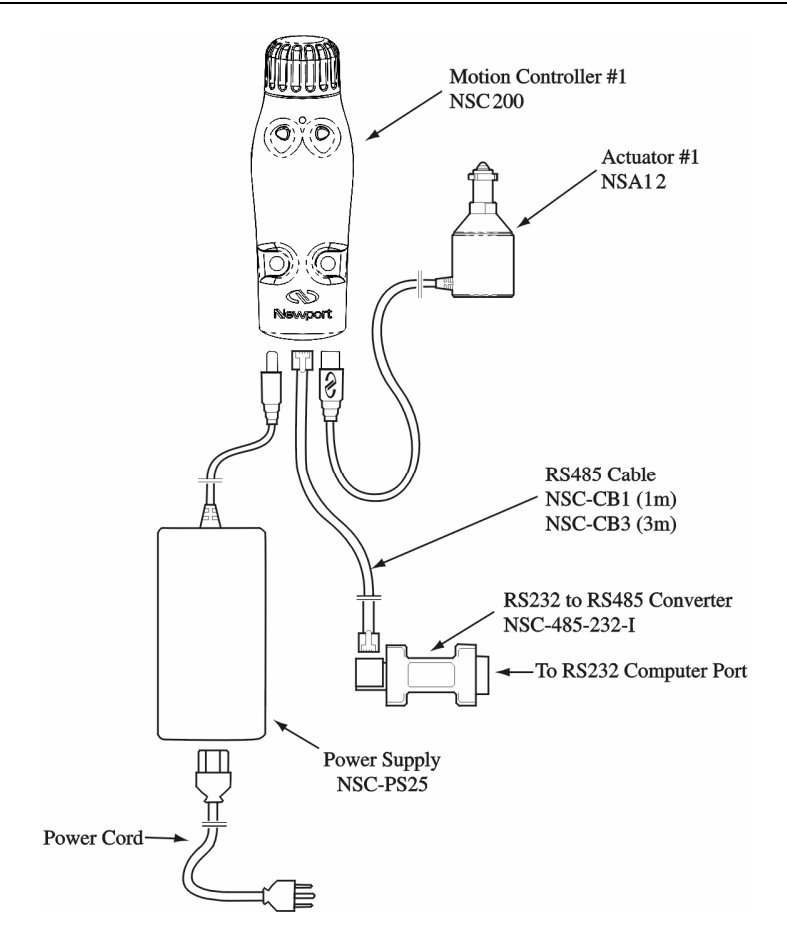

*Figure 23: Connections, 1 Controller, 1 Supply, Computer Control* 

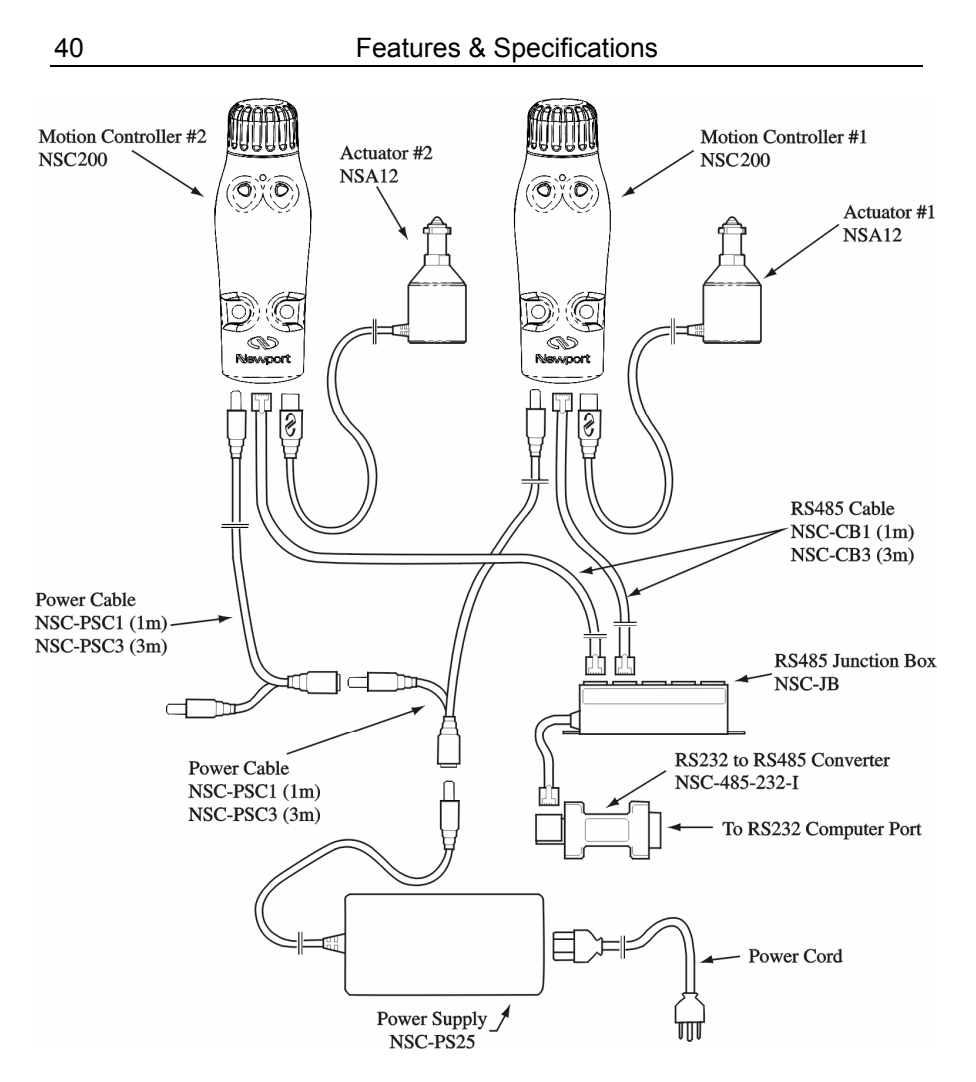

*Figure 24: Connections, 2 Controllers, 1 Supply, Computer Control* 

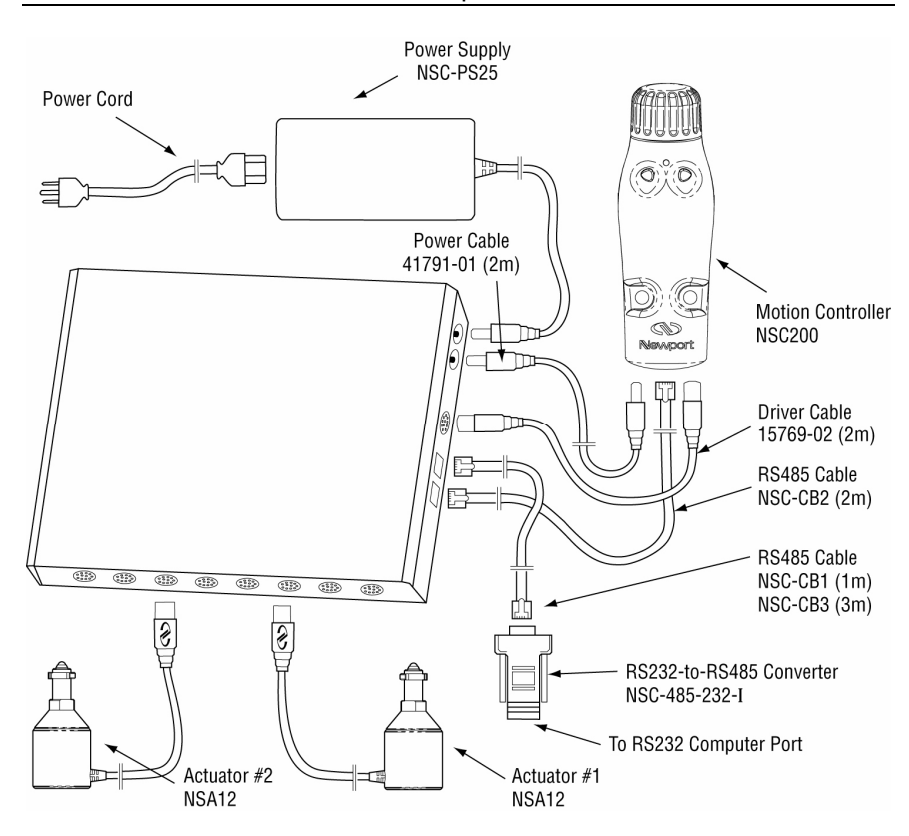

*Figure 25: Connections, 1 Controller, 1 Switchbox, 2 Positioners* 

#### **3.6 Connection to Non-NewStep Components**

The NewStep system is primarily intended as a closed system which only utilizes the components described in this manual.

**Other controllers.** Use of a non-NewStep controller with NewStep positioners is strongly discouraged. This because the NSA12 linear actuator and MFA-PP linear stage provide only one limit signal, and the current and duty cycle must be strictly controlled to avoid damage.

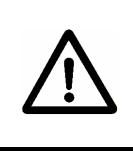

#### **CAUTION**

**There is a high risk of damage to a NewStep positioner with use of a non-NewStep controller. Such use immediately voids the warranty of the positioner.** 

**Other positioners.** Use of non-NewStep positioners with a NewStep controller is possible for customers with experience in stepper motor control systems engineering. Newport is not equipped to provide personal support for such applications, but can provide technical information in the form of a Technical Application Note:

**DS-04041.** Using a NSA 12 with a controller other than the Newport NSC200.

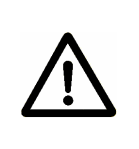

#### **CAUTION**

**Newport can only guarantee CE compliance of NewStep components when these are used with other NewStep components, including cables.** 

### **4 Local Operation**

#### **4.1 Operating Modes**

The NSC200 NewStep controller has two primary operating modes: **Local** and **Remote**.

The controller also has two secondary operating modes: **Velocity** and **Position**. These can be selected by pressing buttons marked **V** or **P** or the body of the controller, or via software commands. The default mode at power-up is Velocity.

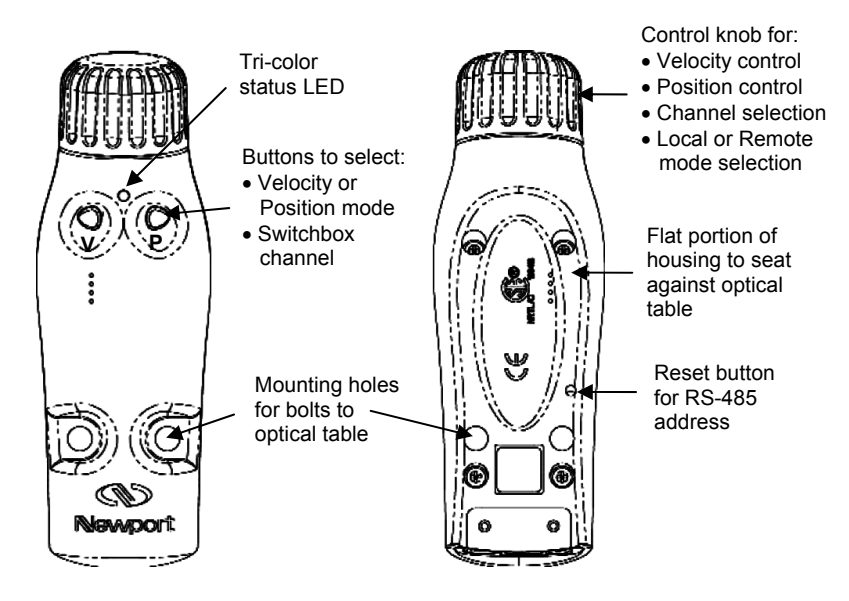

*Figure 26: NSC200 top and bottom views* 

#### **4.2 Manual User Controls**

- **1. Selection of Remote or Local mode.** Press in the control knob to toggle between Local and Remote. The new selection will only become effective after any ongoing motion has stopped. In Remote mode (yellow LED), the controller responds to computer commands only, and the control knob is disabled. In Local mode (green LED), the control knob is enabled, and computer commands are disabled.
- **2. Selection of Velocity or Position mode.** First press the control knob to switch from Local to Remote (yellow LED). Then press the left button (marked **V**) for Velocity or right button (marked **P**) for Position. Hold down the button for 2 seconds. The LED will flash twice to indicate that the mode was successfully changed. Following the mode change, press the control knob again to switch back to Local (green LED).
- **3. Homing the positioner.** Press down the control knob for longer than 5 sec. The currently selected positioner will then move toward the home (or index) position for that type of positioner. Homing will work whether the NSC200 is in Local or Remote mode.
- **4. Scanning of switchbox channels**. If an NSC200 is connected to a switchbox, it must first learn which switchbox channels are connected and store this information in non-volatile EEPROM. Simultaneously press down the **V** and **P** buttons for 2 seconds, and the controller will scan all eight channel positions. The 8 LEDs of the switchbox will light up in sequence. Following the scan, the LED for each connected channel will be yellow. The LED for the selected channel will be green if there is no problem or red if there is an error or problem, such as the a positioner at its limit of travel. Scanning will work whether the NSC200 is in Local or Remote mode.
- **5. Selection of switchbox channel.** Following the scan, toggle the NSC200 to Local mode. Press the **V** (left button) to decrement the channel or **P** (right button) to increment the channel. The LED associated with the selected switchbox channel will turn green (no problem) or red (error or problem encountered).
- **6. Motion control in Velocity mode.** Once the NSC200 is in Local and Velocity modes, simply turn the control knob in the forward or reverse direction, and let go to stop motion. There are seven (8) jog speed settings for each direction. As the knob is turned further in either direction, the jog velocity will increase for that direction. The knob is spring loaded, and the resting

position corresponds to zero speed. The 8 jog speed settings are part of the default setting for each type of positioner, but can be modified using the **SV** ASCII command.

**7. Motion control in Position mode.** Once the NSC200 is in Local and Position modes, turn the control knob to its extreme forward or reverse position. The controller will then move the positioner up or down by a preset number of micro-steps. To preset the number of micro-step, connect the NSC200 to a computer and issue an **SP** command followed by an **SM** command. To enable a feature where holding the knob in its extreme position will cause repositioning at regular intervals, execute an **SH** command with bit #2 set to 1, followed by an **SM** command.

**Resetting RS485 bus address.** Use a small diameter rod to press the reset button on the back of the controller. This will reset the RS485 bus address of the controller to its factory default setting of zero (0) so that the controller can be recognized as unitialized by *NewStep-Util* software. Once a desired RS485 bus address has been entered, the controller can then be digitally addressed in Remote mode using either *NewStep-Util* software or ASCII commands.

### **4.3 Reading the LED Status Lights**

#### **4.3.1 LED Indicator on NSC200 Controller**

A tri-color LED adjacent to the control knob indicates the controller operating mode and operating conditions:

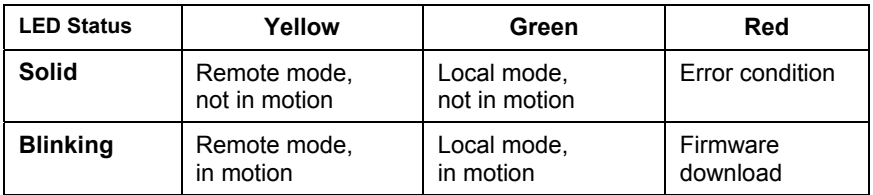

#### **4.3.2 LED Indicators on NSC-SB Switchbox**

A bank of eight tri-color LEDs on the front panel of the switchbox indicates the status of each channel:

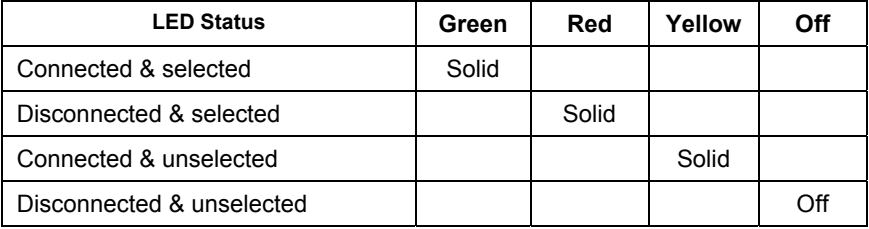

### **5 NewStep-Util Software**

#### **5.1 Overview**

Newport's NewStep Utility program, *NewStep-Util*, provides computer access to the most commonly used NSC200 controller functions, including changing controller configuration, monitoring status, and issuing move/jog commands. This program is distributed on CD ROM with NSC200 controller purchases.

Note that the version of *NewStep-Util* distributed with the NSC200 is not backward compatible with the version distributed with the predecessor NSC100. It is however possible to use NSC100's and NSC200's on the same RS485 network provided that their respective software is used.

#### **5.2 RS232 Communications Setup**

**Cabling.** For computer control, an NSC200 controller or NSC-SB switchbox is connected to the RS232 COM Port of the PC via an RS485-to-RS232 converter, Model NSC-485-232-I. Please refer to the previous manual section for hookup diagrams. The converter is normally secured directly to the computer, but a straight-through serial data cable with a male DB9 connector on one end and a female DB9 connector on the other end can also be used to connect the converter and PC.

**COM Port Setup.** 19200 bps, 8 data bits, no parity, 1 stop bit, xON / xOFF flow control.

**Handshake Protocol.** Handshaking between the host computer and controller is automatically provided by *NewStep-Util* software. The paragraph below is for background purposes only.

To prevent buffer overflow when data is transferred to the NSC200 input buffer, a CTS/RTS hardware handshake protocol is implemented. The host computer controls transmission of characters from the controller by enabling a Request To Send (RTS) signal once the controller's Clear To Send (CTS) signal is ready. Before sending any further characters, the controller waits for a CTS from the

host computer. As soon as its command buffer is full, the controller de-asserts CTS. Then, as memory becomes available because the controller has read and executed commands in its buffer, it reasserts the CTS signal to the host computer.

#### **5.3 Software Installation**

The *NewStep-Util* program allows computer control of most features available in the NSC200 controller. It is designed to run on a Pentium-class PC with a minimum of 64 MB of RAM and Windows 98, 2000, NT or XP.

To install *NewStep-Util*, load the distribution CD and double-click on *setup.exe*. The program will give you the option of where to load the files, or you can use the default directory *C:\Program Files\NewStep Controller*.

After installation is complete, reboot your PC and open *NewStep-Util* by double-clicking on the newly created icon (shown to right) in the *NewStep Controller* folder. The *Set Communication Port* window will open. Enter the *Port #* to which the controller is connected, such as *Com1*, then press the *Enter* button.

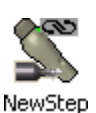

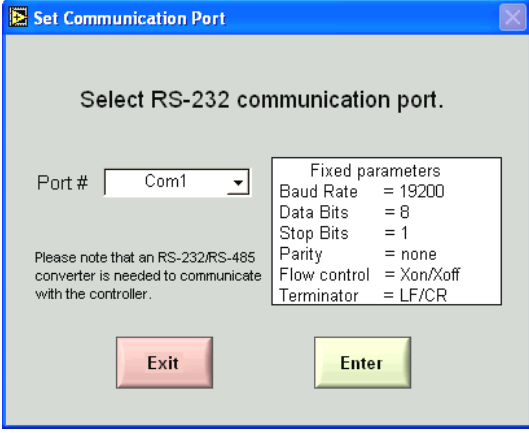

*Figure 27: Set Communication Port Screen*

#### **5.4 Controller Initialization**

Connect a controller to the specified port. If the program finds that the controller is uninitialized (controller address equal to zero as shipped from the factory), the *Initialize Controller* window (shown below) will open. Type the desired unique address (1-255) into the *Controller Address* field, or use the up or down arrows to increment or decrement, then press *OK*.

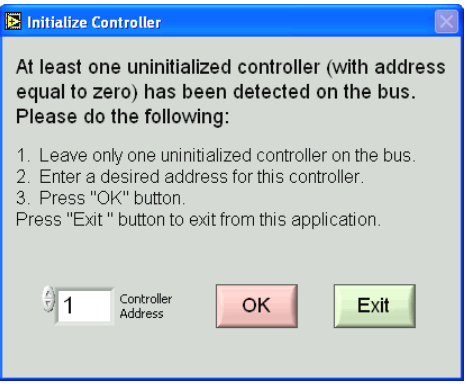

*Figure 28: Initialize Controller Screen* 

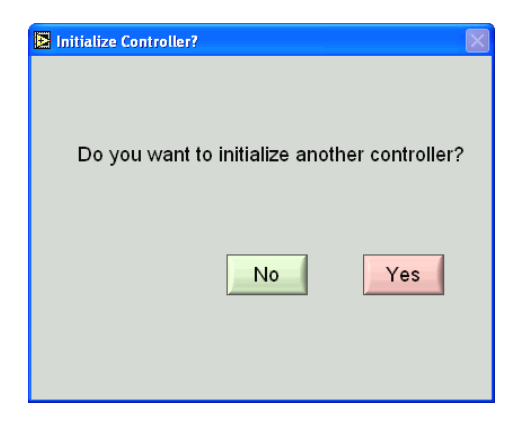

*Figure 29: Initializing Another Controller Screen* 

After initializing each controller, the *Initialize Controller?* screen will open, asking if you want to initialize another controller. If you do, plug in the next uninitialized controller and press the *YES* button. The *Initialize Controller* window will open again, allowing you to enter an address for that controller. Note that only one uninitialized controller may be connected to the network at a time for initializing.

#### **5.5 Network Scan**

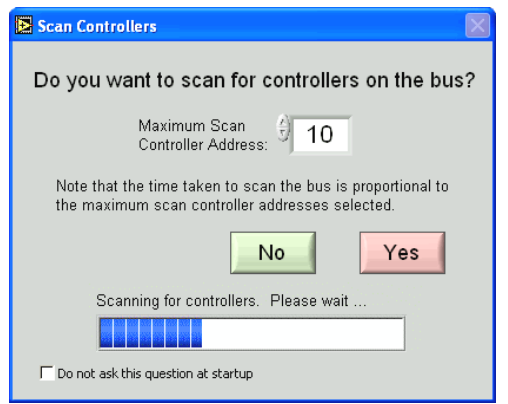

*Figure 30: Set Communication Port Screen* 

After all controllers have been initialized, the *Scan Controller* window (shown above) will open. Enter the maximum address to scan for, then press the *Yes* button. The *NewStep-Util* software will then scan the bus, find any controllers, and find any switchboxes connected to them. It will also discover and identify any positioners.

Note that while the highest possible address is 255, the time to scan the bus is proportional to the actual number of addresses to be scanned. If the check box at the bottom left of the screen is checked, the program will not scan the bus the next time the program is started.

| Channel Description | Position |             | Units Controller # Channel # |   |  |
|---------------------|----------|-------------|------------------------------|---|--|
| <b>NSA12</b>        | О        | micro-steps |                              |   |  |
| NSA <sub>12</sub>   | 0        | micro-steps |                              | 2 |  |
| NSA12               | ۲        | micro-steps |                              | 3 |  |
|                     |          |             |                              |   |  |
|                     |          |             |                              |   |  |
|                     |          |             |                              |   |  |
|                     |          |             |                              |   |  |
|                     |          |             |                              |   |  |
|                     |          |             |                              |   |  |
|                     |          |             |                              |   |  |

*Figure 31: View all Screen* 

The *Main Screen* will open following the scan. Click on the *View All* tab. The resulting screen will show at a glance which controller #'s are on the bus and which have an associated switchbox with channel #'s. In case of a controller with no switchbox, the channel  $\#$  is always 1. In case of a controller with a switchbox, the channel  $#$  may be from 1 to 8. Also shown is the type of positioner associated with each controller # and channel # (NSA12 or MFA-PP). The system will associate default values with each type of positioner.

#### **5.6 Working with the Main Screen**

The Main Screen, which appears after the bus has been scanned, is the main working screen of *NewStep-Util* software.

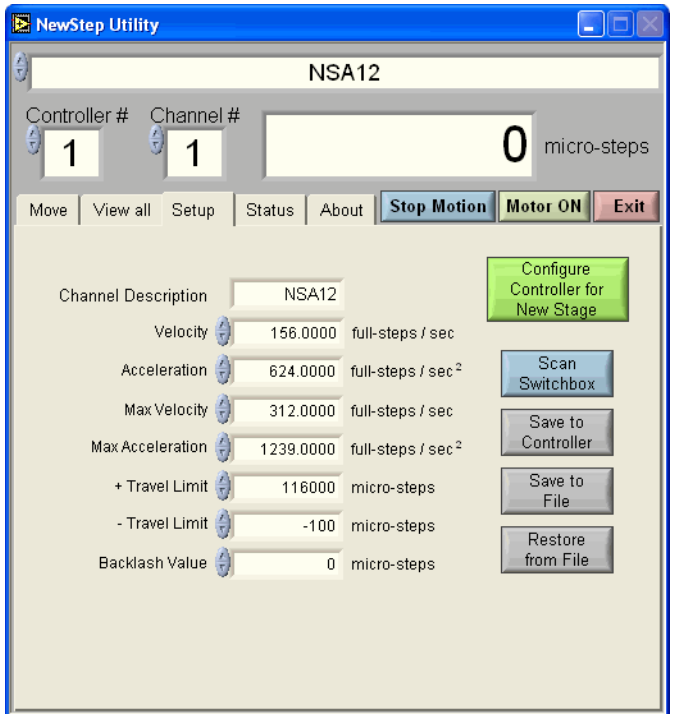

*Figure 32: Setup Screen* 

Navigation through the screen is by means of five tabs (*Move*, *View all*, *Setup*, *Status*, *About*). With all five tabs, the top 25% of the screen remains the same, as follows:

The headline at the top shows the name of the channel (*NSA12* in this example), as assigned by the user for this axis in *Axis Description* under the *Setup* tab. Different channels can be selected by name with up and down arrow keys.

The *Controller #* field shows the bus address of the controller. You can select a different controller by typing in a different number or by stepping through the scanned controllers using and down arrow keys.

The Channel # field shows the channel number associated with the controller to the left. When a switchbox is used, you can select a different channel by typing

in a different number of by stepping through the scanned channels using up and down arrow keys.

The *micro-steps* field shows the current location of the positioner in micro-steps.

The five tabs (*Move*, *View all*, *Setup*, *Status*, *About*) bring up five sub-screens, which will be explained below. The *Stop Motion* button steps motion for that channel. The *Motor ON* button turns on the motor for that channel. The *Exit* button exits *NewStep-Util*.

#### **NOTE**

**Only one NSC200 controller can be communicated with at any given time by**  *NewStep-Util* **software. Control as well as the** *Stop Motion* **and** *Motor ON* **buttons apply only to the selected controller and controller channel.** 

#### **5.6.1 Setup Tab**

The *Setup* tab brings up eight data fields, which apply only to the selected controller channel.

There are five buttons:

- **1.** *Configure Controller for New Stage*. Press if the positioner is other than an NSA12. This will cause different default values to be loaded.
- **2.** *Scan Switchbox*. Press if you have added or disconnected a positioner. This will initiate a new bus scan, followed by an updated *View all* tab screen.
- **3.** *Save to Controller*. Press to enter any setup changes into the controller, where they will be saved in non-volatile EEPROM.
- **4.** *Save to File*. Press to save any setup changes as a computer file.
- **5.** *Restore from File*. Press to load previously save file data into non-volatile EEPROM of the controller and update the computer screen.

There are also eight data fields:

**1.** *Channel Description* is a custom name that a user can assign to the selected channel. This can be eight printable ASCII character, no spaces. See **ID** command.

- **2.** *Velocity* is the desired velocity of the channel in full-steps/sec. See **VA** command.
- **3.** *Acceleration* is the desired acceleration of the channel in full-steps/sec<sup>2</sup>. See **AC** command.
- **4.** *Max Velocity* is the maximum allowed velocity of the channel in full-steps/ sec. The software will assign a default value for the specified positioner type. See **VU** command.
- **5.** *Max Acceleration* is the maximum allowed acceleration in full-steps/sec<sup>2</sup>. The software will assign a default value for the specified positioner type. See **AU** command.
- **6.** *+ Travel Limit* is the positive software travel limit in micro-steps (1/64 of a full-step). See **SR** command.
- **7.**  *Travel Limit* is the negative software travel limit in micro-steps. See **SL** command.
- **8.** *Backlash Value* is a compensation value in micro-steps that the controller will add for each direction change to compensate for mechanical backlash. See **BA** command.

#### **5.6.2 Move Tab**

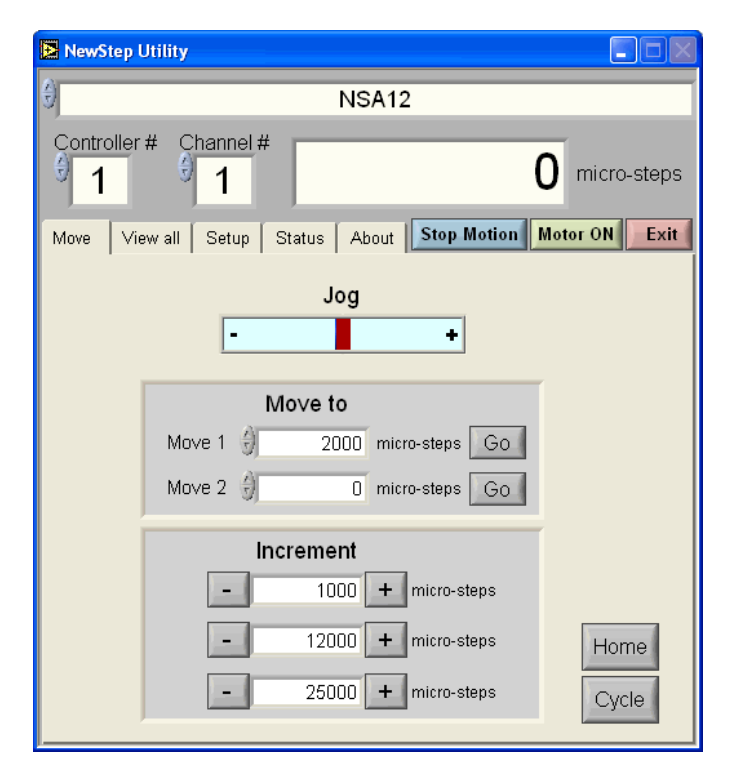

*Figure 33: Move Screen* 

Pressing the *Move* tab brings up the above window with functions to move the positioner:

- **1.** *Jog* is a bar with 8 positive and 8 negative positions, each of which corresponds to a speed setting. Press on any of the fields, and the positioner will move at the speed and direction set by that field. There is also a center position for zero speed.
- **2.** *Move to* provides two white fields with absolute positions (*Move 1* and *Move 2*) in micro-steps. Type in desired positions or press the up or down

arrows to increment or decrement. Press the corresponding *Go* button, and the positioner will move to that position.

- **3.** *Increment* provides three fields with relative positions in micro-steps. Press on the corresponding  $+$  or  $-$  buttons, and positioner will make that relative move in the positive or negative directions from its present position.
- **4.** *Home* is a button which homes the positioner.

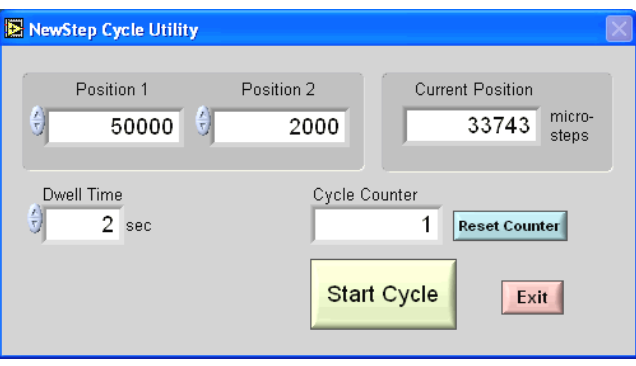

*Figure 34: Cycle Utility Screen*

**5.** *Cycle* is a button which opens the *NewStep Cycle Utility* window. Here you can specify two absolute positions (*Position 1* and *Position 2*) between which the actuator will move, as well as a *Dwell Time* in seconds between moves. Minimum dwell time is 1 second. Click on the *Start Cycle* button to initiate cycling. Click on the *Stop Cycling* button to stop cycling. Click on the *Exit* button to return to the main application.

#### **5.6.3 Status Tab**

Pressing the *Status* tab brings up a screen with 11 simulated LED indicators, which enable the user to view the hardware status of actual LEDs, limit switches, buttons, encoders, and voltage. A green simulated LED with an H indicates High, a white simulated LED with an L indicates Low. This same information is also returned by the **PH** *Get Hardware Status* command.

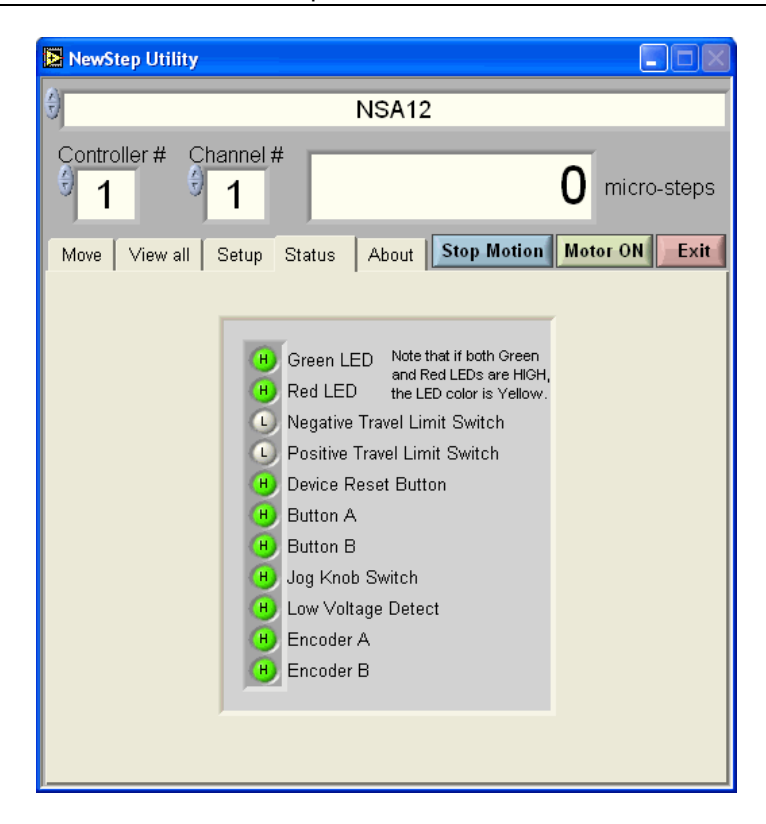

*Figure 35: Status Screen*

#### **5.6.4 About Tab**

Pressing the *About* tab brings up a screen which shows the current versions of *NewStep-Util* software and controller firmware as well as Newport contact information for technical support.

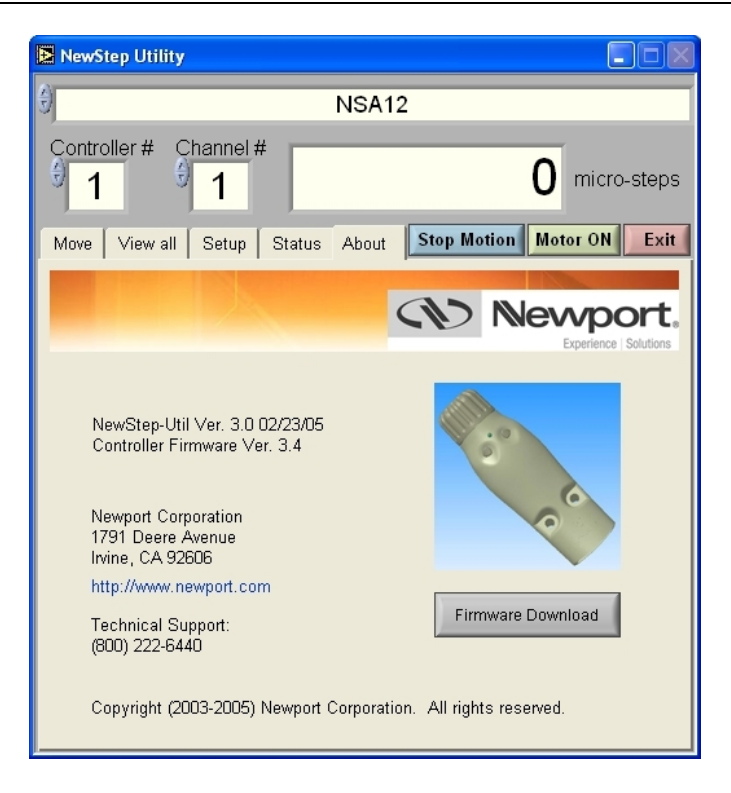

*Figure 36: About Screen* 

#### **6.1 Command Set Introduction**

This section describes the supported two-letter ASCII commands that may be used to configure and operate the NSC200 NewStep controller in Remote mode (Yellow LED), when the controller is connected to a computer either directly or via an NSC-SB switchbox. These commands work with LabView, Visual Basic, C++, or any other computer application that can issue ASCII commands via a computer COM port. Newport's *NewStep-Util* application, described in the previous section of this manual, utilizes these commands.

Note that the ASCII Command Set distributed with the NSC200 is not backward compatible with the set distributed with the predecessor NSC100. It is however possible to use NSC100's and NSC200's on the same RS485 network provided that their respective software is used.

#### **6.1.1 LabView Support**

Shipped with every NSC200 controller is a CD ROM with .llb drivers that are compatible with LabView versions 5.0 and above. These are building blocks for users who want to write their customer applications instead of using *NewStep-Util.*

#### **6.1.2 Address Field**

Since multiple NewStep controllers may be placed on the RS485 Bus or be connected to an NSC-SB Switchbox, each controller is assigned an address **xx** (or controller number) from 0 to 255. By decoding the address field of the incoming message, the controller can determine if the message is intended for it. This address **xx** needs to be prefix to each command. If the address does not match a specific controller, that controller ignores the message. If the address is missing, there is no error message, but the address is implied to be **0**. If the address is out of range, i.e., larger than 255, there is no error message, and no controller will respond.

#### **6.1.3 Set or Query Commands**

Commands are either Set or Query commands. A Set command changes a setup parameter or initiates an action. A Query command, which is always terminated by a question mark, reads back setup or status information. When the controller responds to a query, it first sends out the received command and then follows with the requested information. For example, if *234VE?* is sent to controller 234, it may respond with *234VE? 1.0*

#### **6.1.4 Saving Settings to Non-Volatile Memory**

When a setting is changed using a Set command, the new setting is written to RAM and is implemented immediately. When power is removed and reapplied, the change is lost unless the setting has been saved to non-volatile memory using the **SM** command. Always execute an **SM** command if you want changed parameters to be saved.

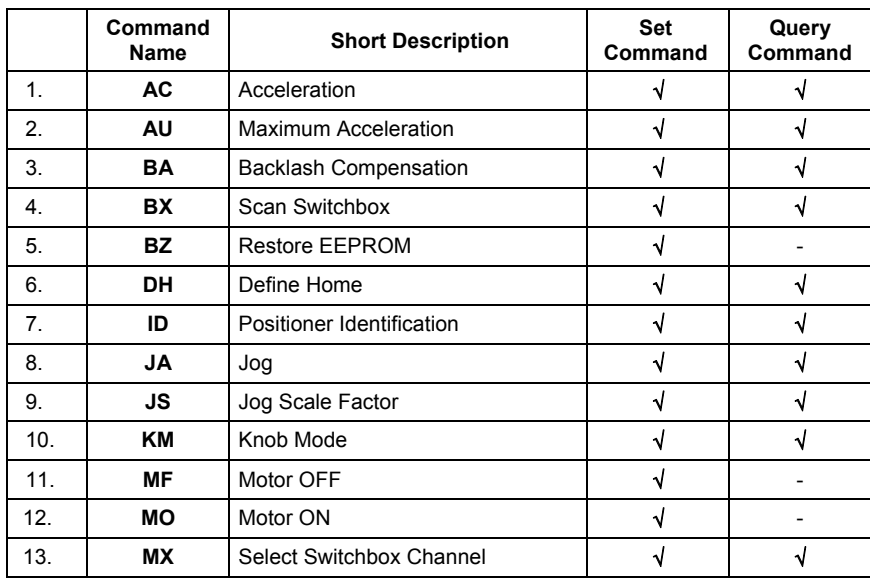

#### **6.2 Command Set Summary**

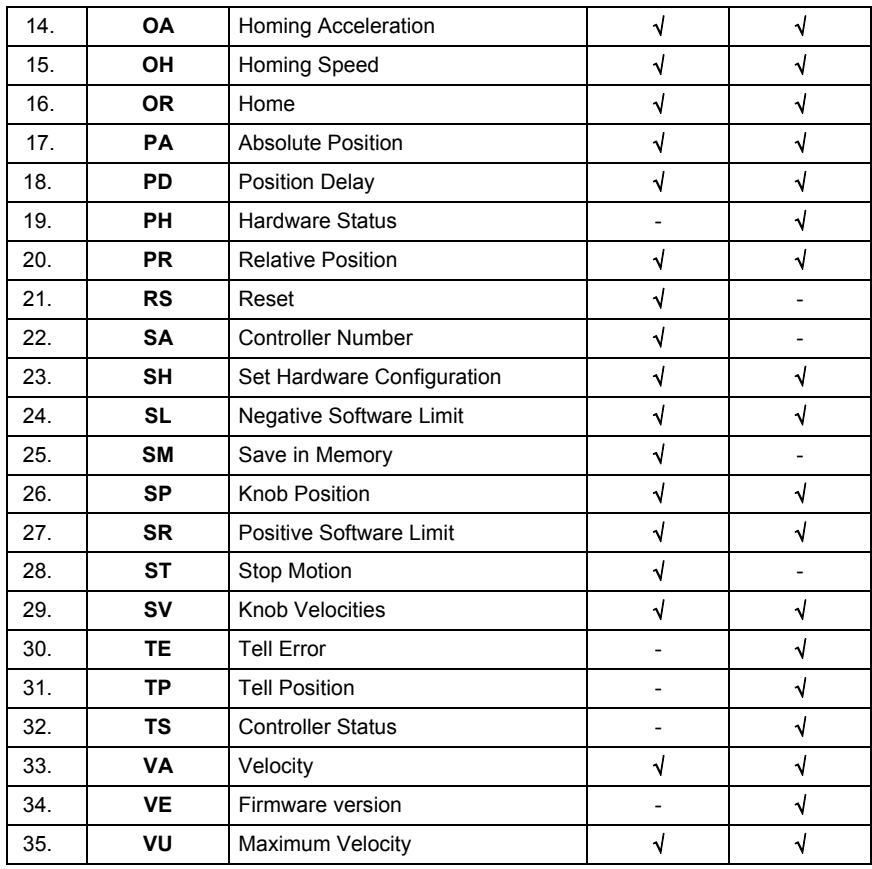

Table 1 *Summary of Commands*

### **6.3 Command Set Details**

# **AC Set Acceleration**

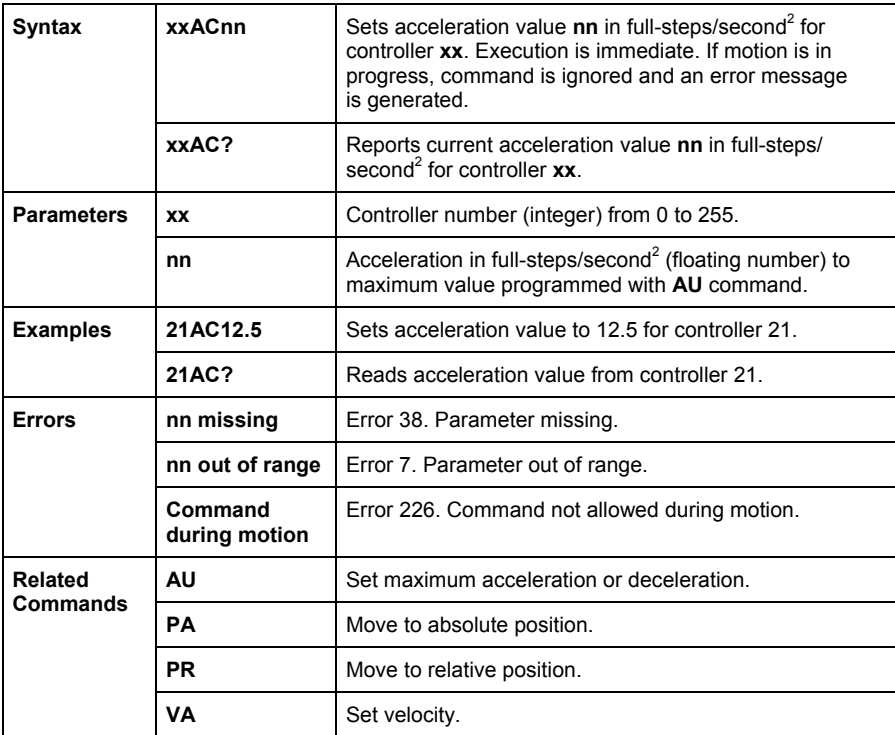

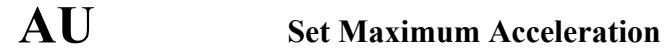

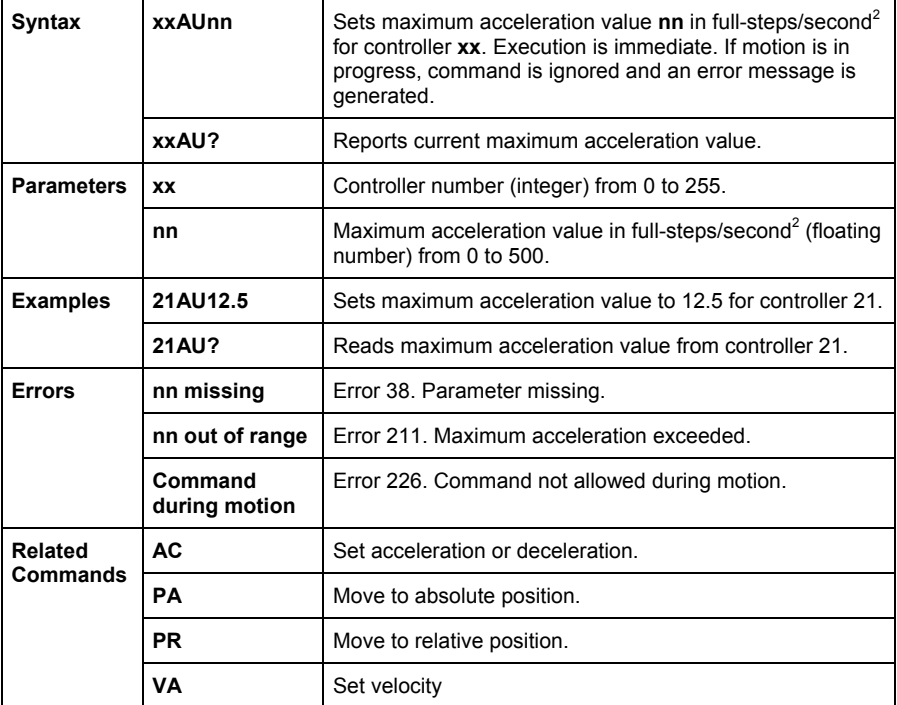

# **BA Set Backlash Compensation**

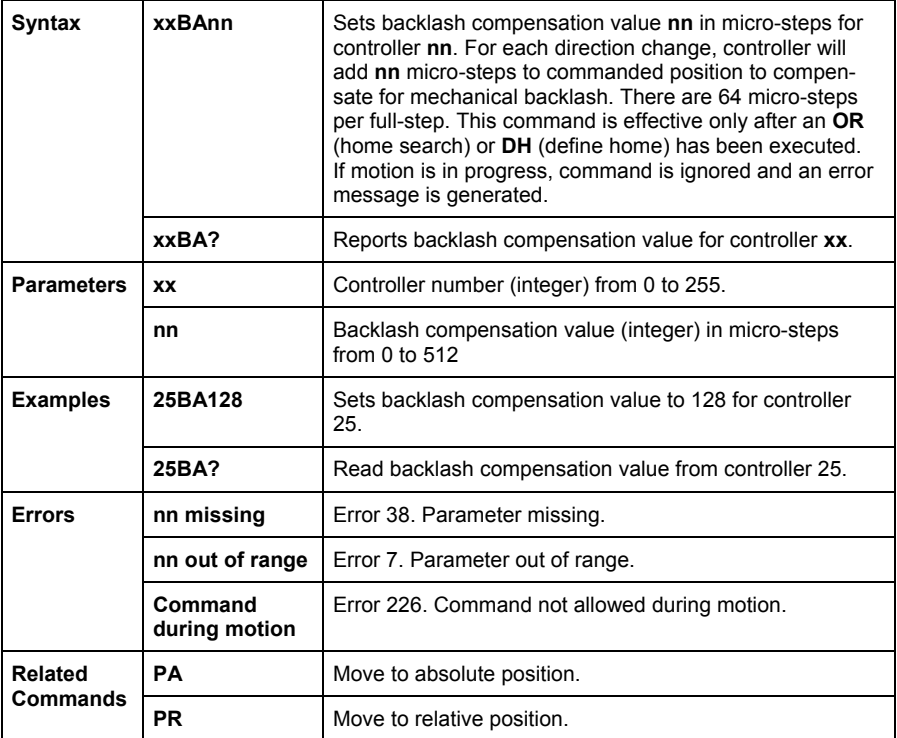

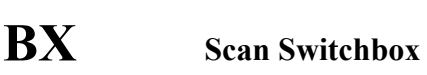

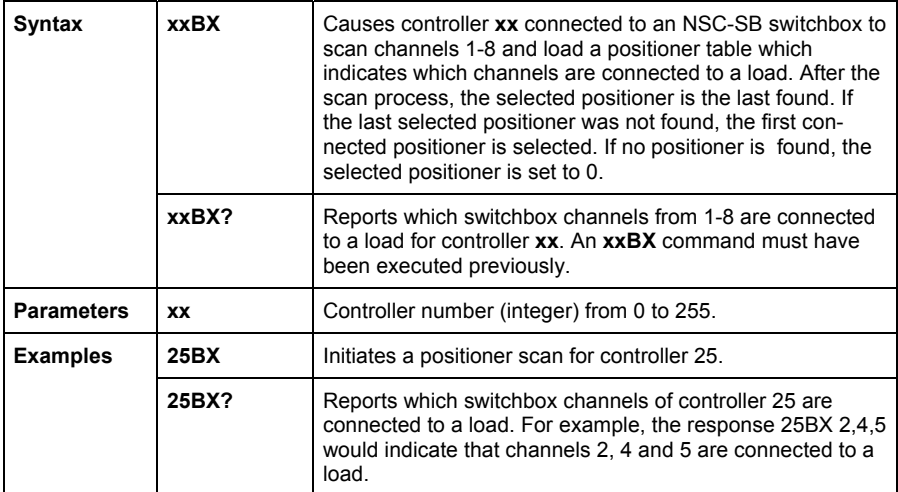

### **BZ Restore EEPROM Content to Default**

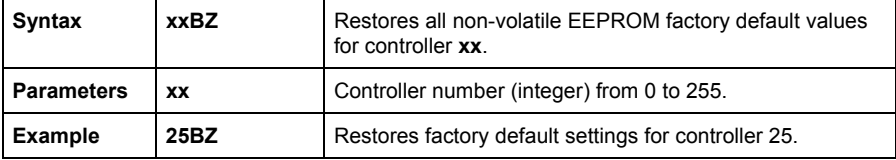

### **DH Define Home Position**

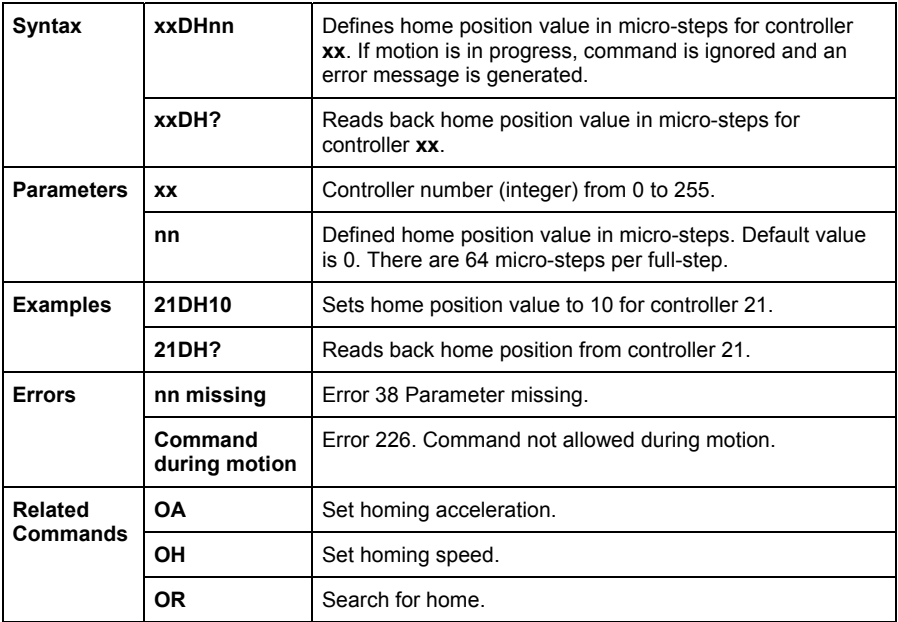

### **ID Set Positioner Identification**

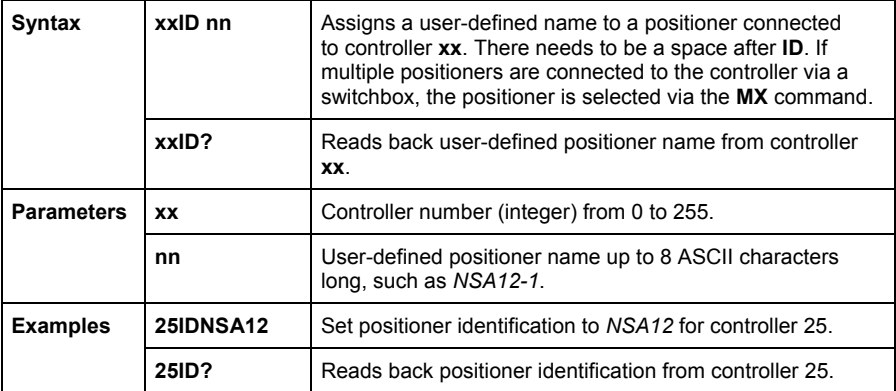

# **JA Start Jog Motion**

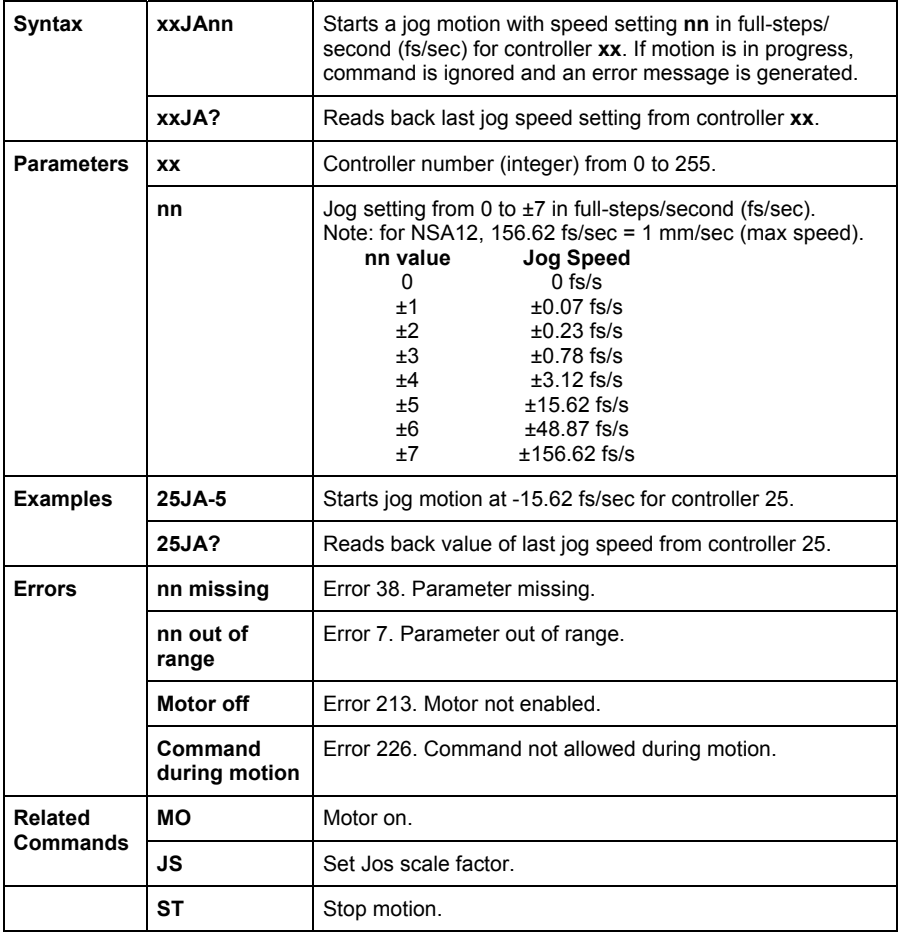

# **JS Set Jog Scale-up Factor**

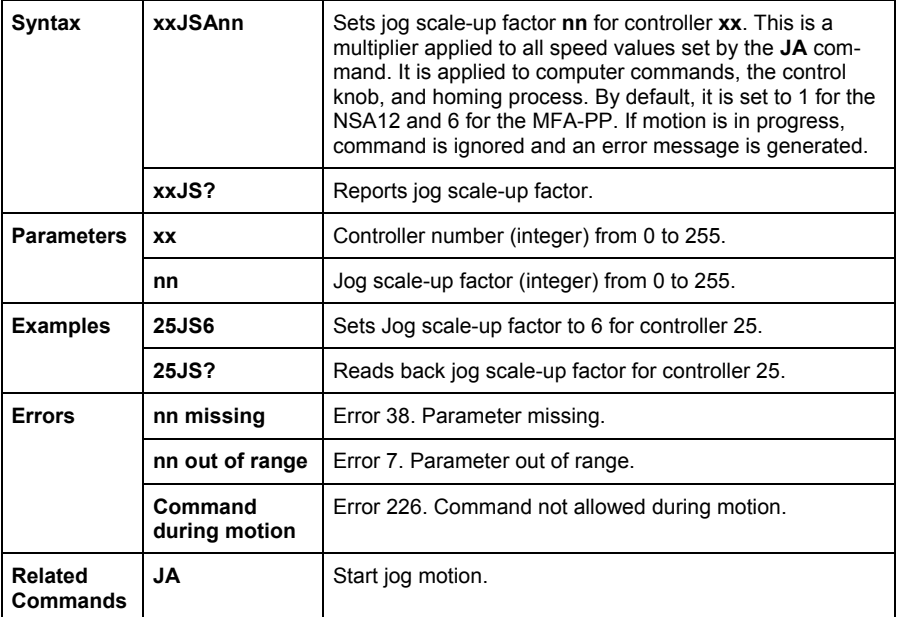

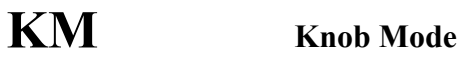

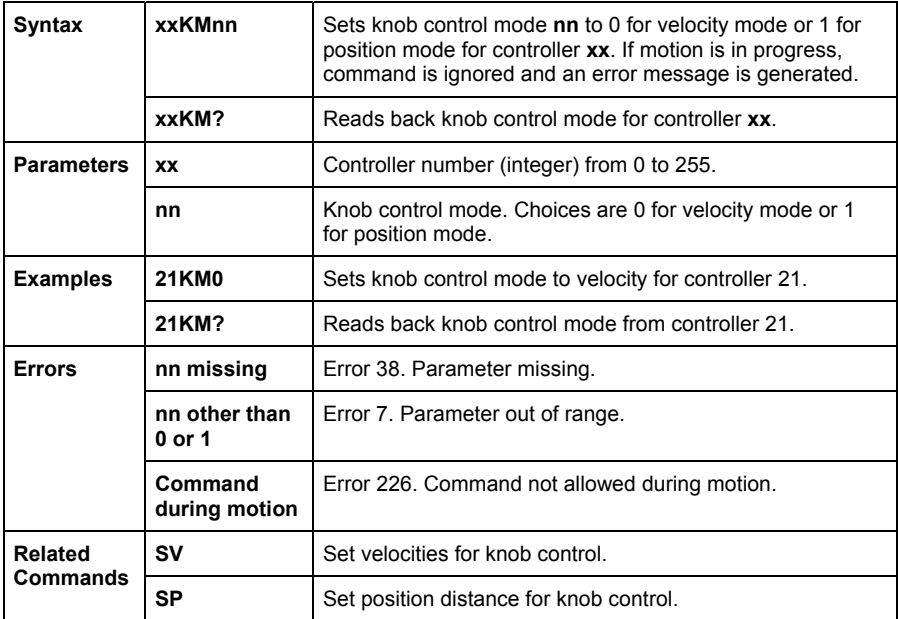

# **MF Motor Off**

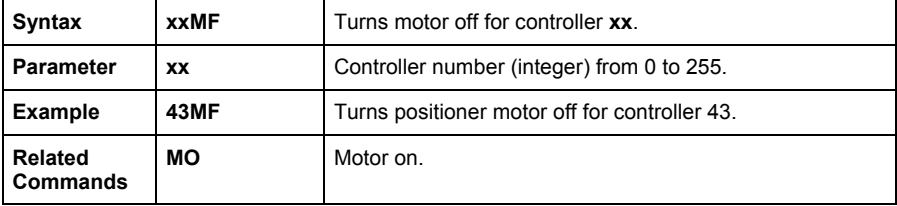
## **MO Motor On**

# **Syntax xxMO** Turns motor on for controller xx. **Parameter xx Controller number (integer) from 0 to 255.**

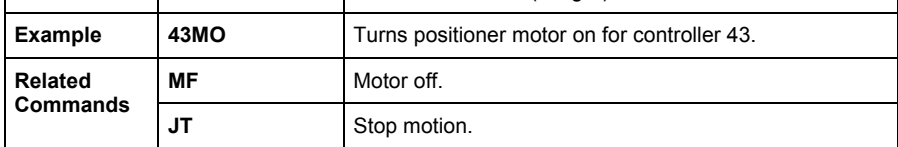

## **MX Select Switchbox Channel**

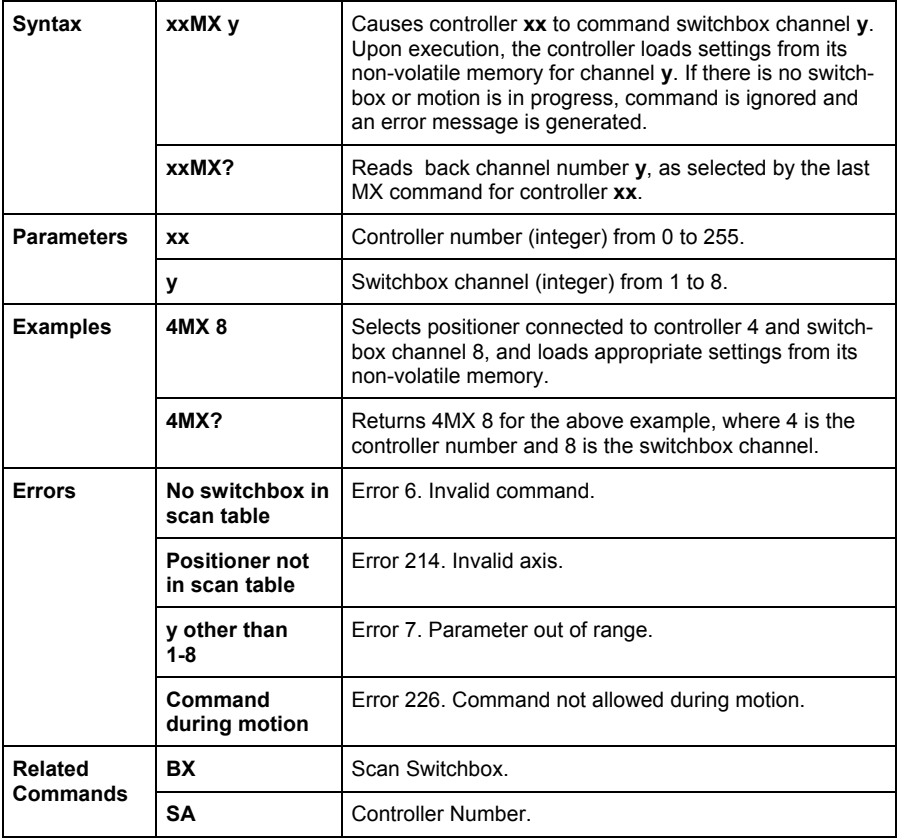

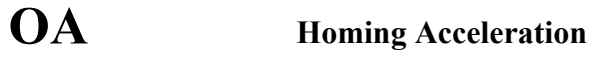

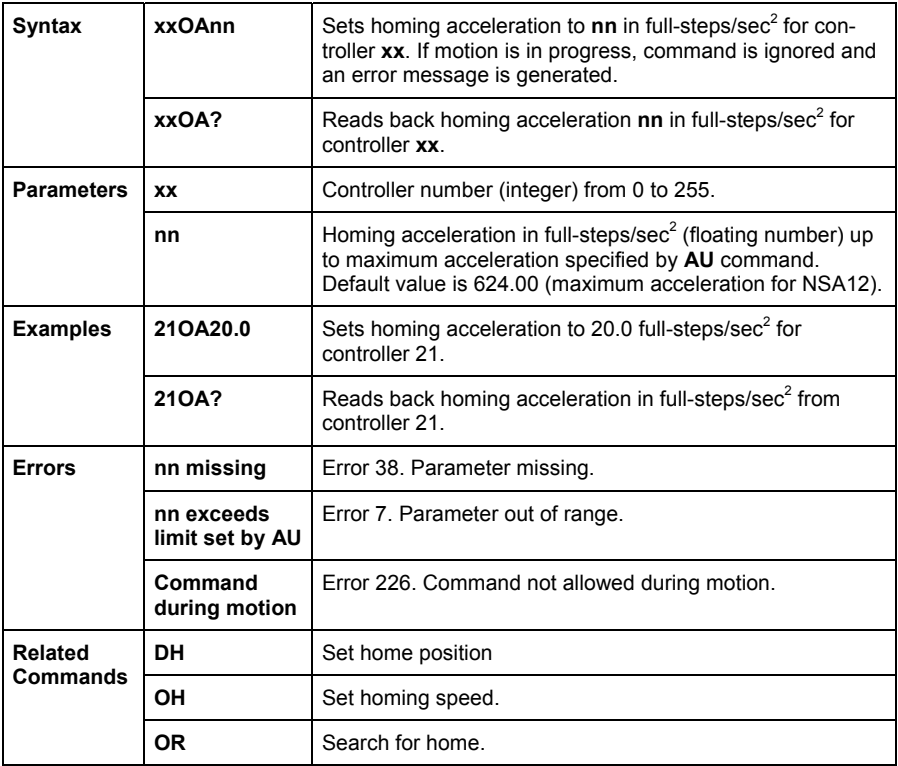

# **OH Homing Speed**

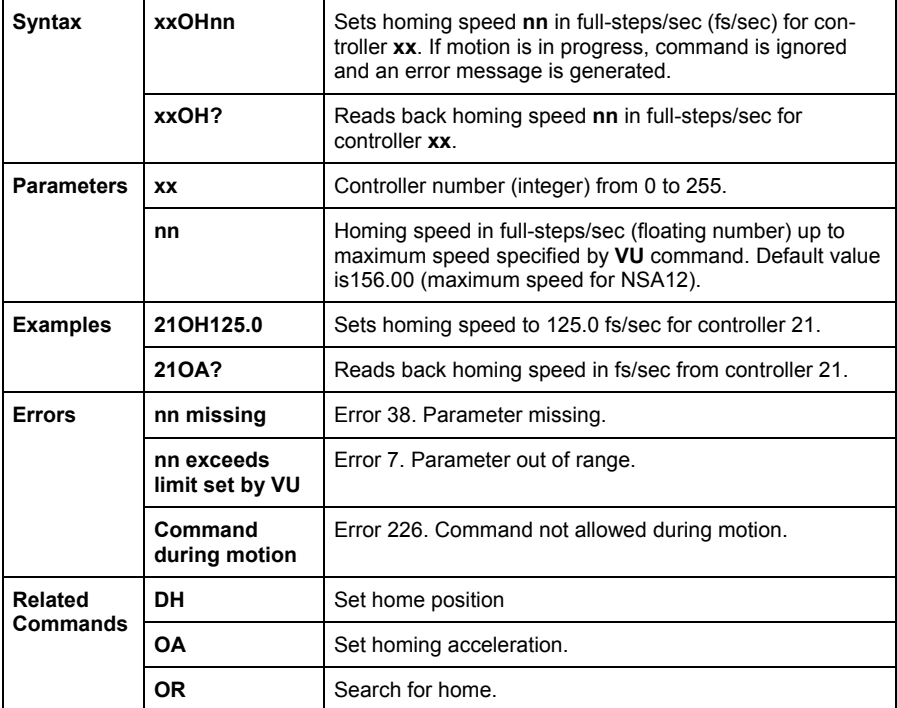

# **OR Search for Home**

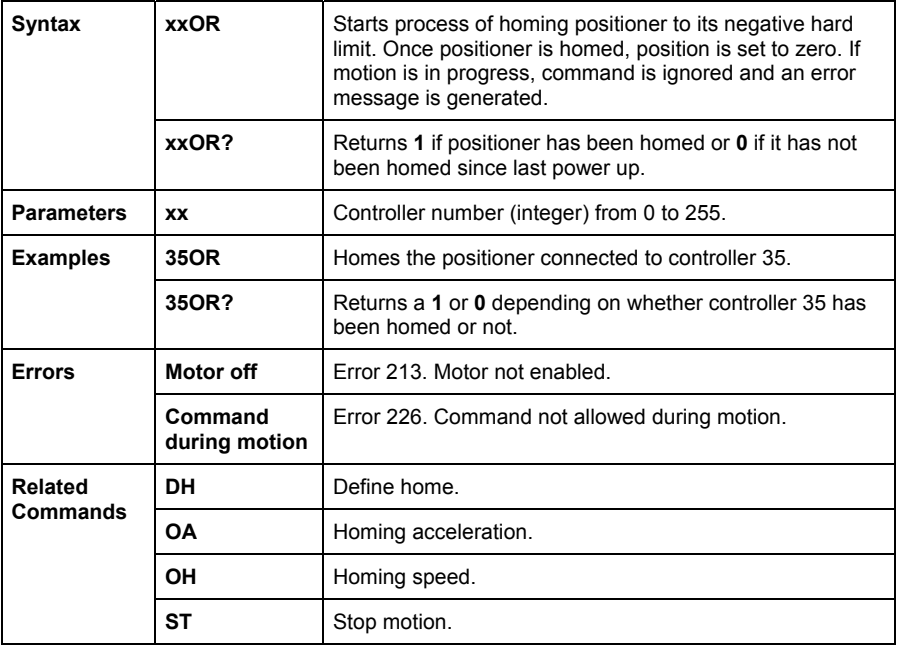

# **PA Move to Absolute Position**

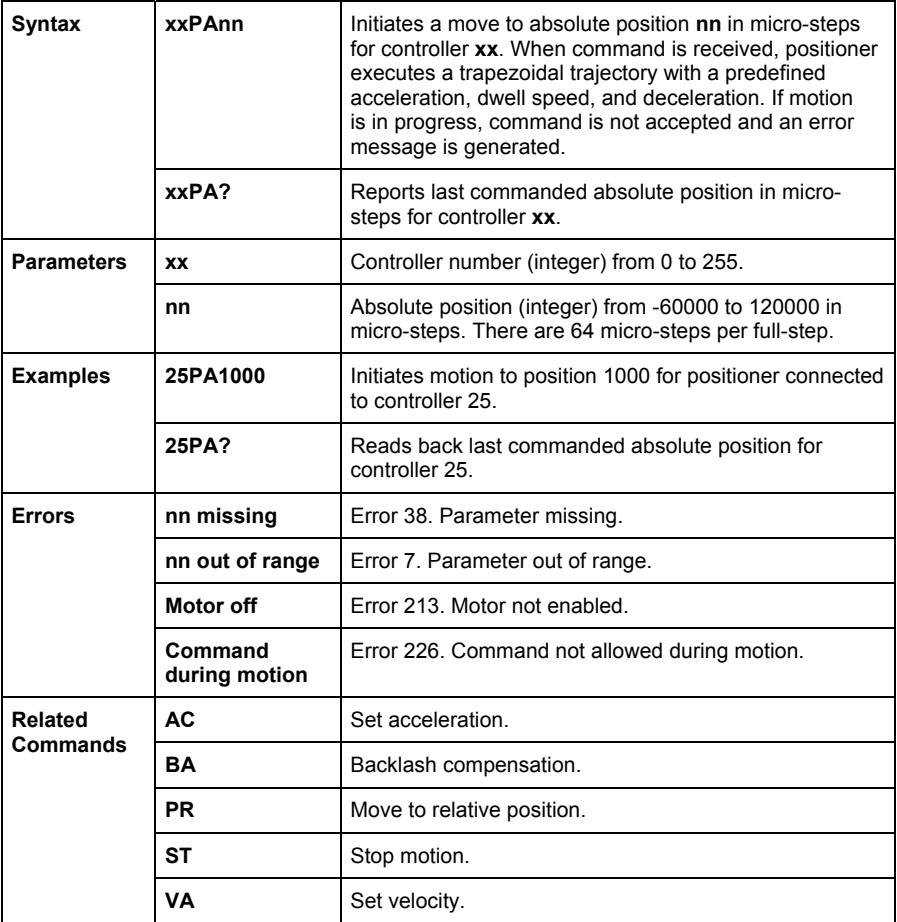

## **PD Position Delay in Knob Control**

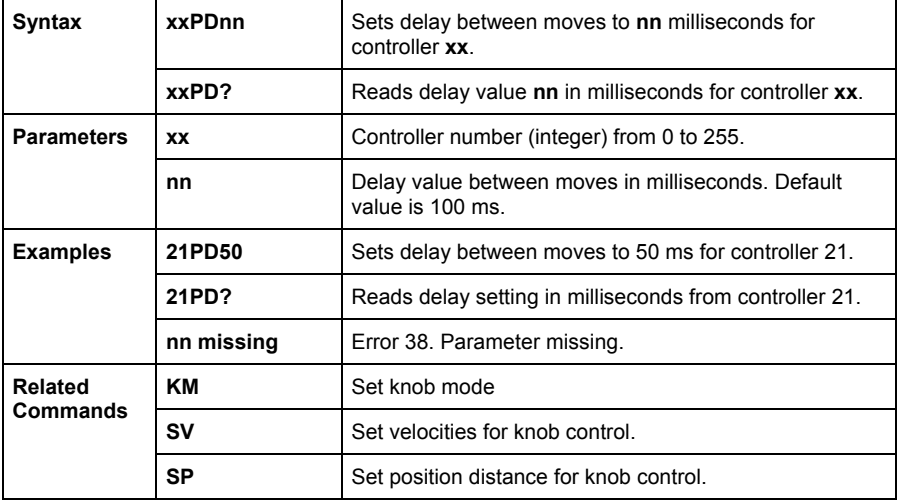

# **PH Get Hardware Status**

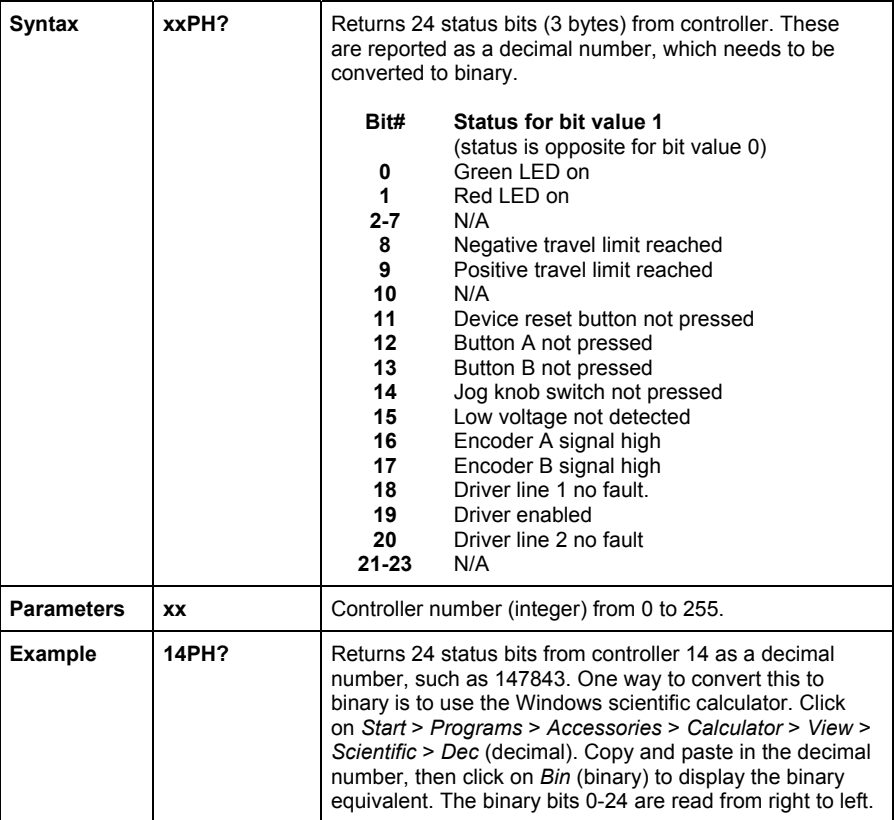

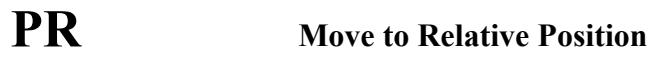

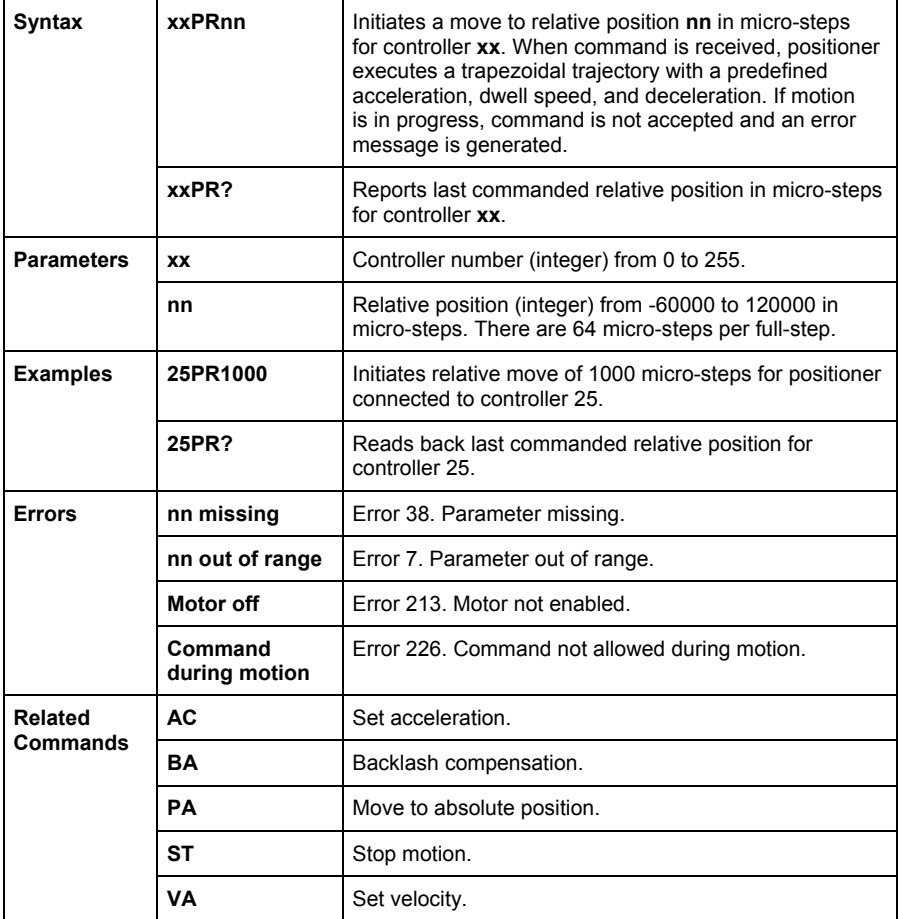

# **RS Reset Controller**

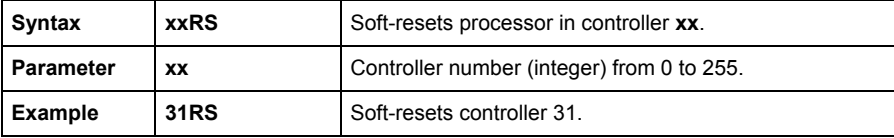

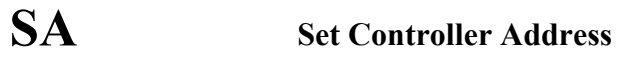

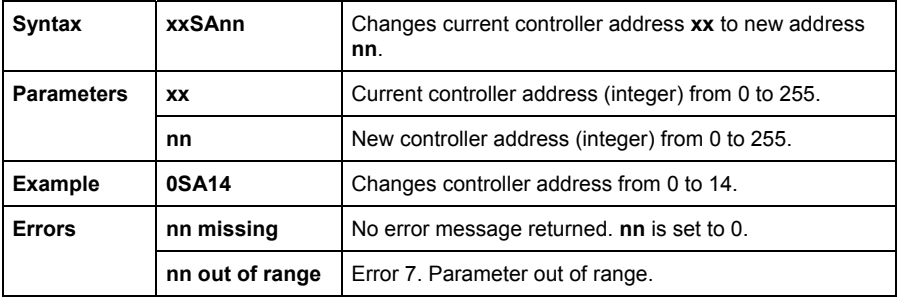

## **SH Set Hardware Configuration**

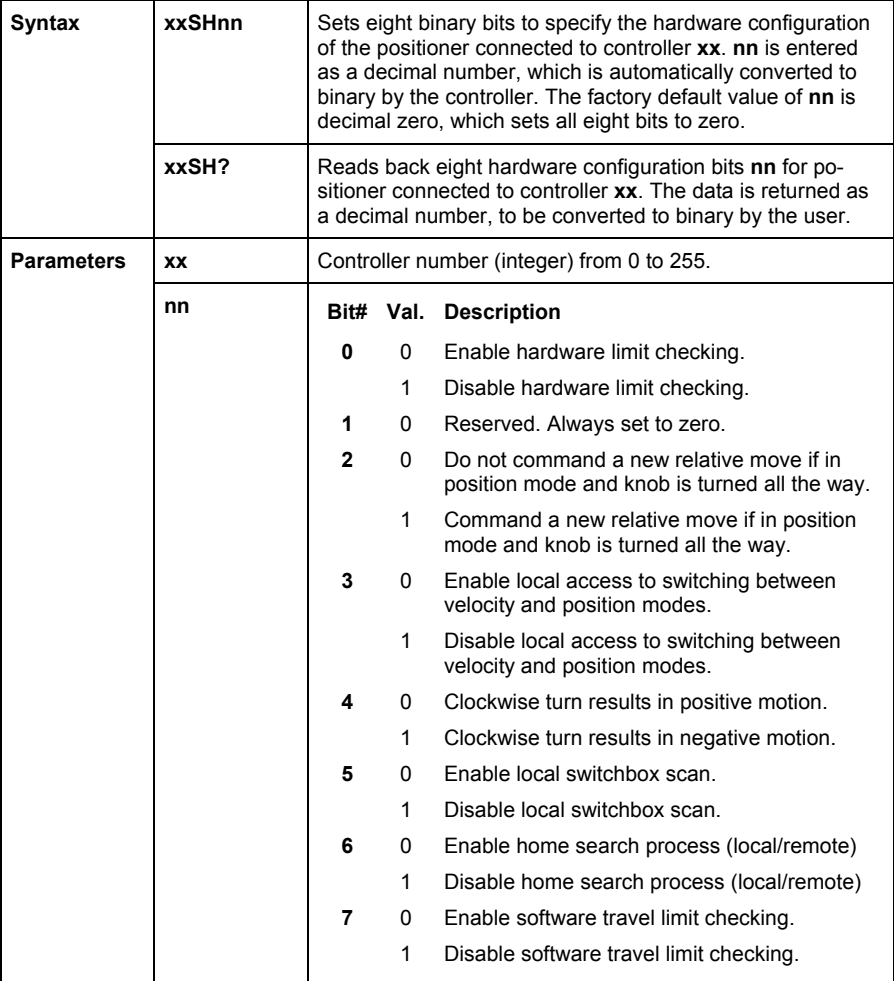

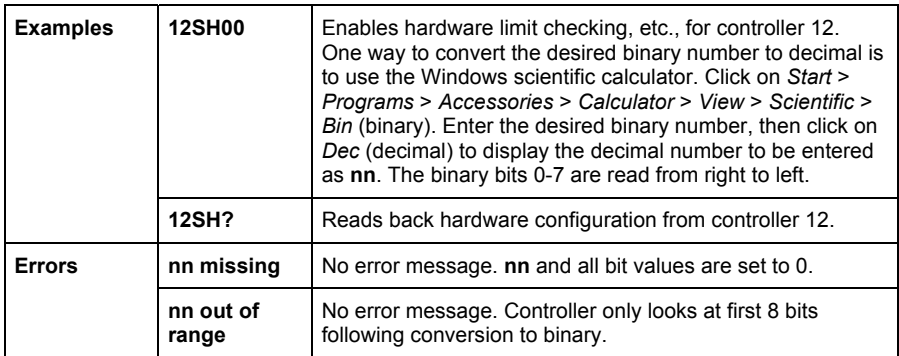

## **SL Set Left Travel Limit**

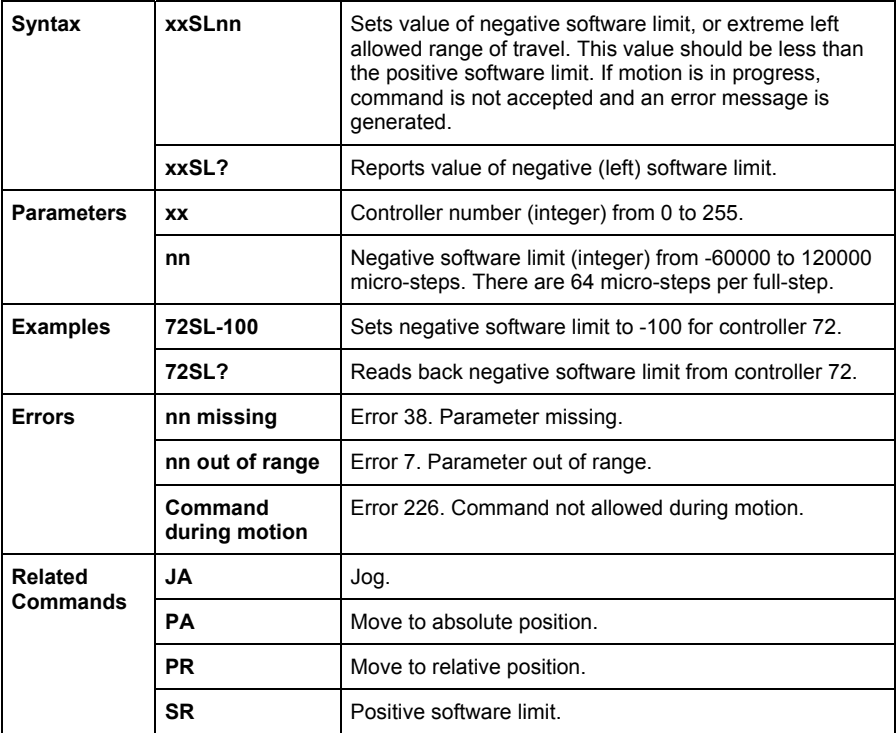

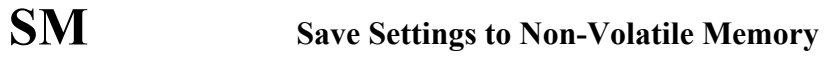

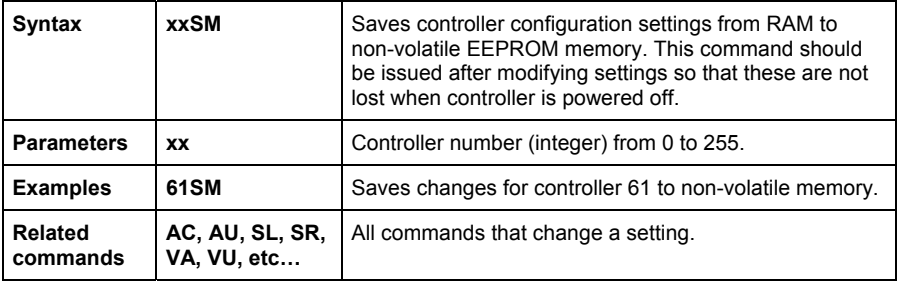

## **SP Set Position for Knob Control**

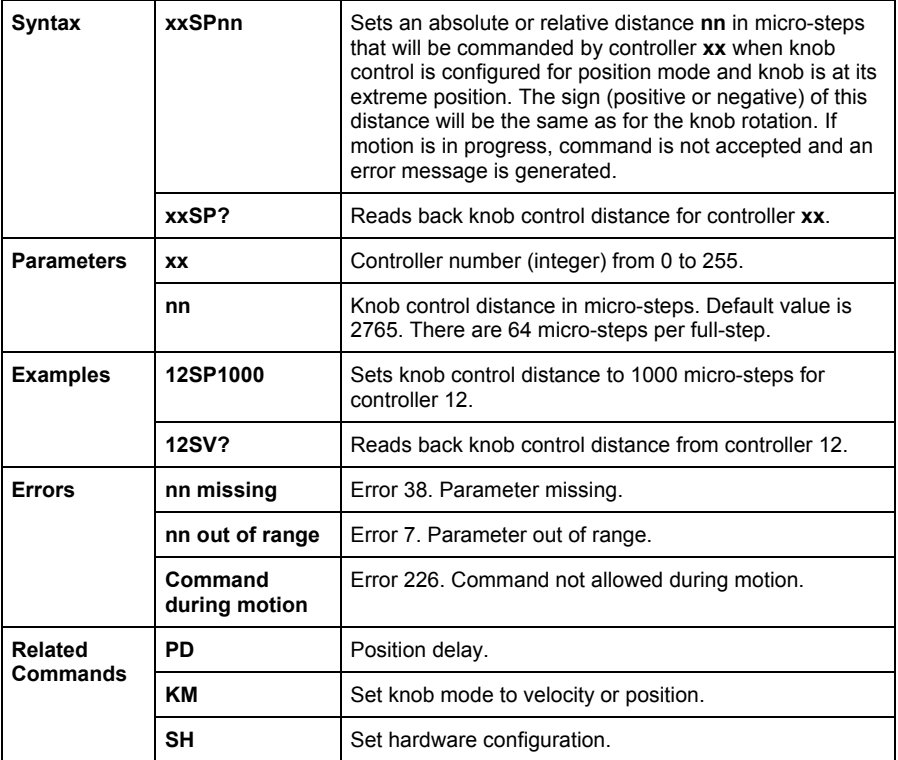

# **SR Set Right Travel Limit**

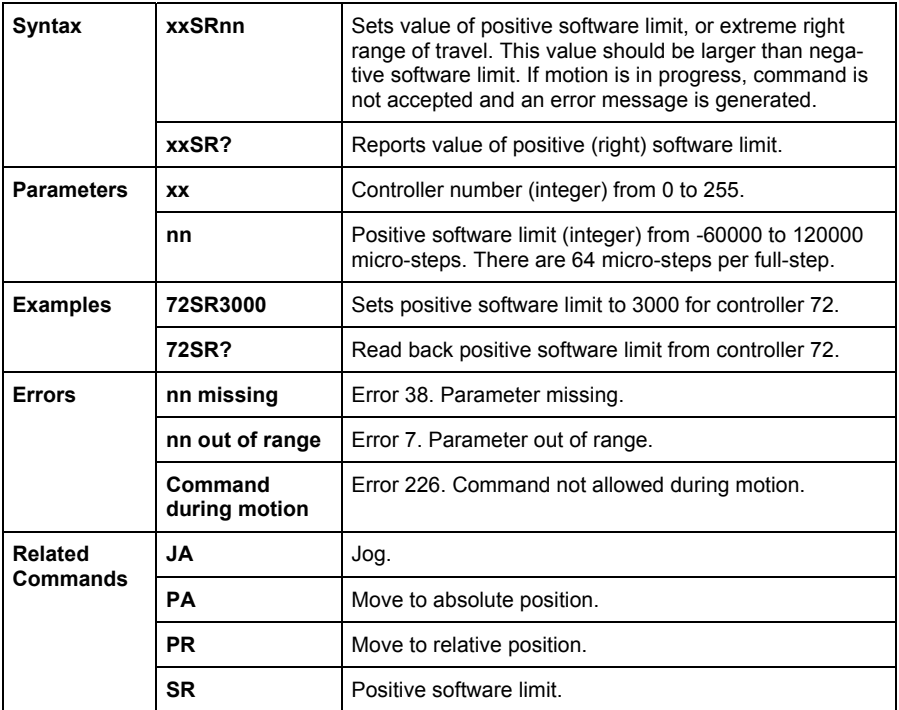

# **ST Stop Motion**

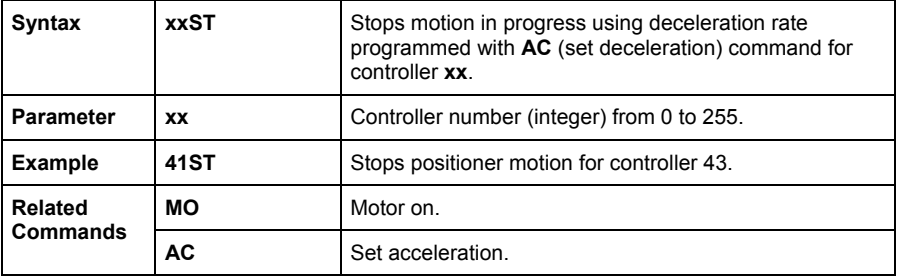

## **SV Set Velocities For Knob Control**

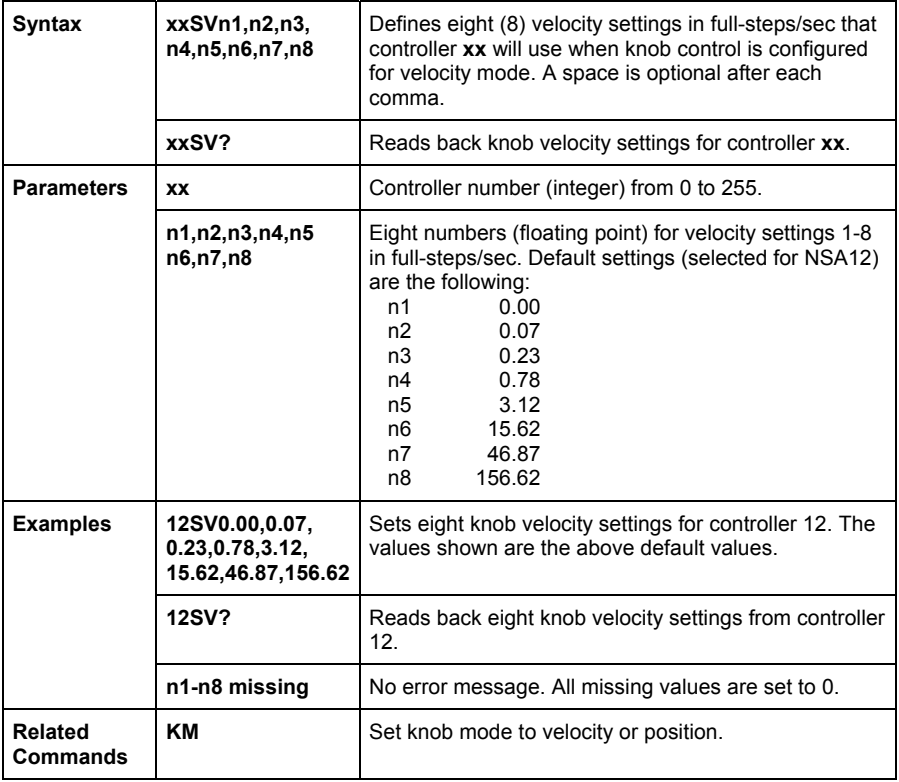

# **TE Read Error Code**

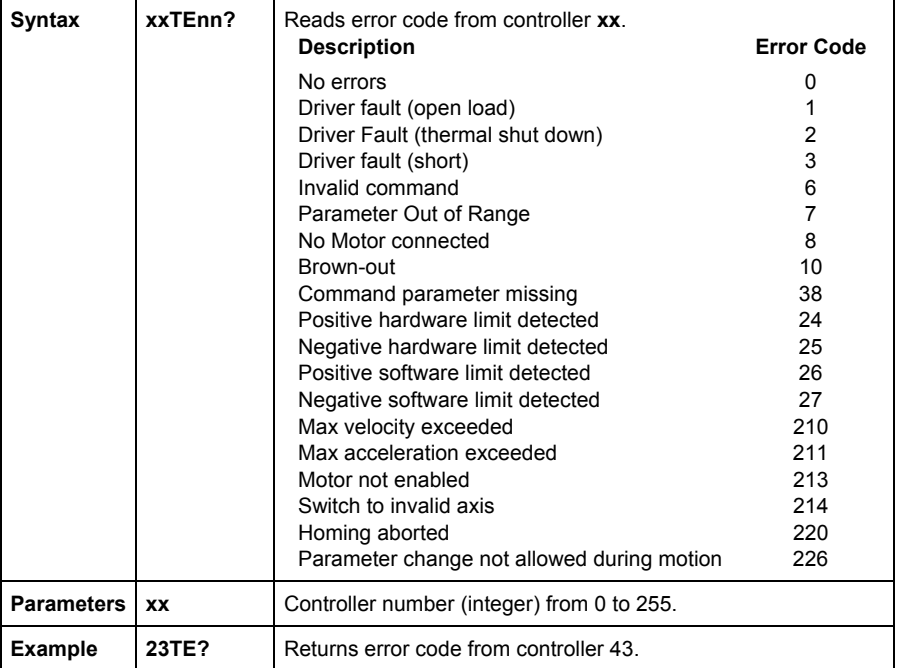

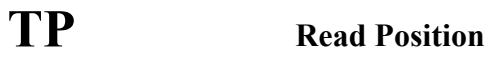

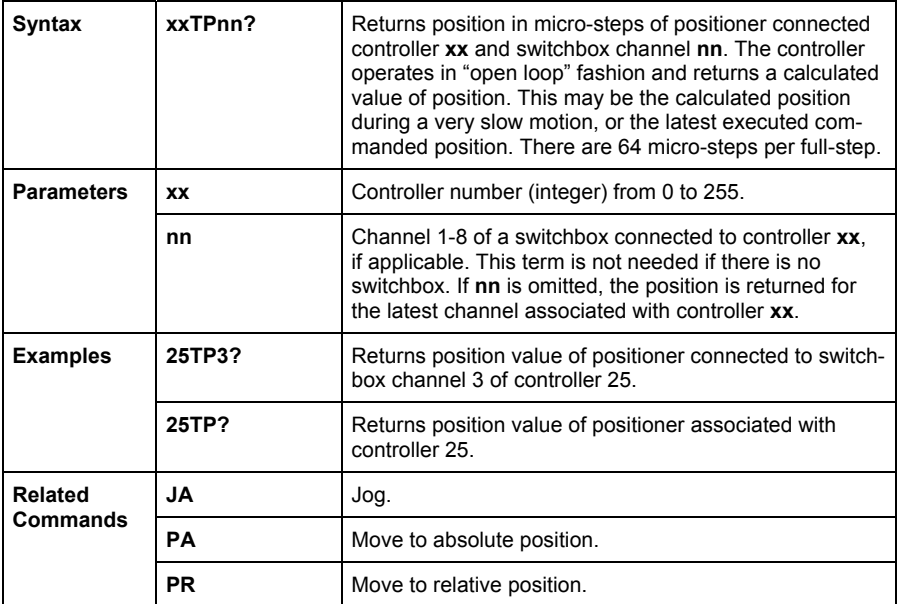

## **TS Controller Status**

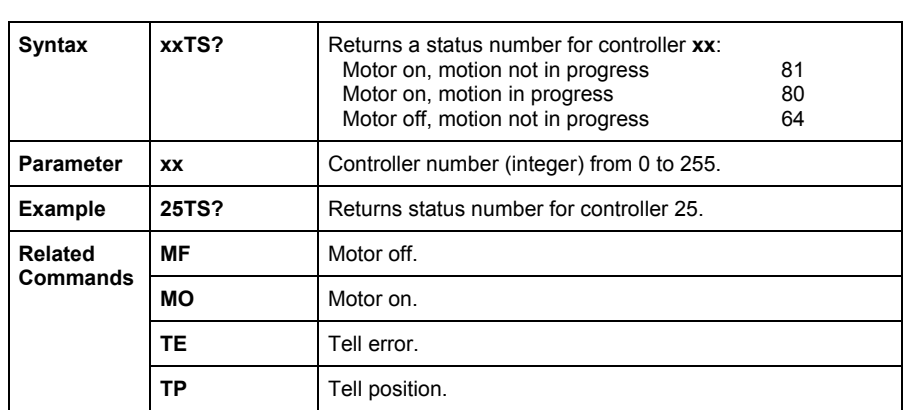

 $\overline{a}$ 

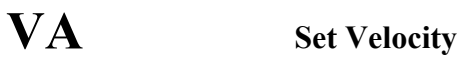

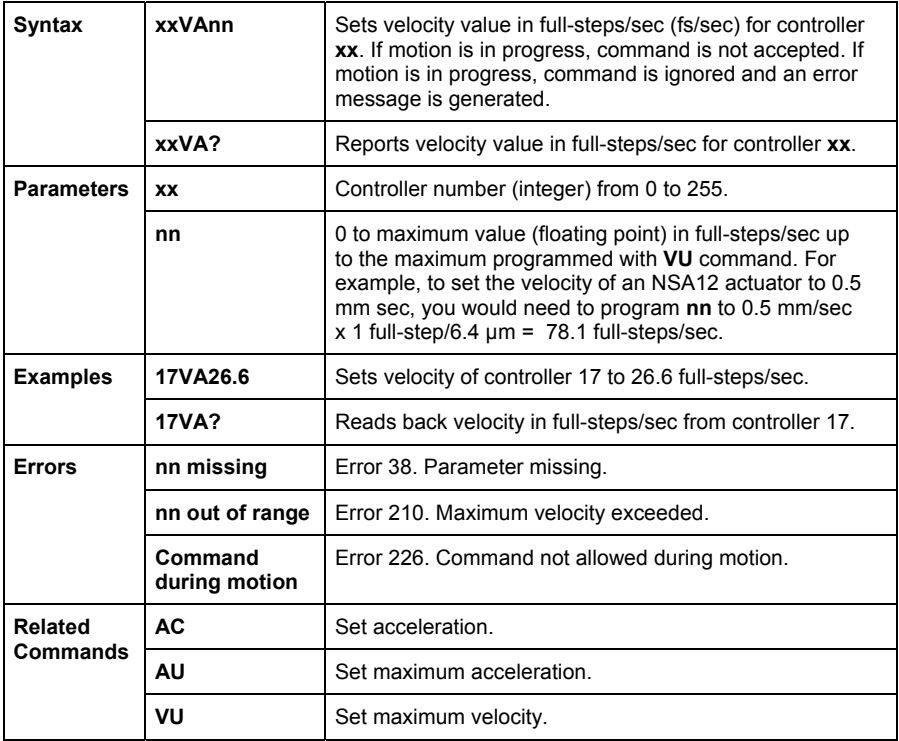

## **VE Read Controller Firmware Version**

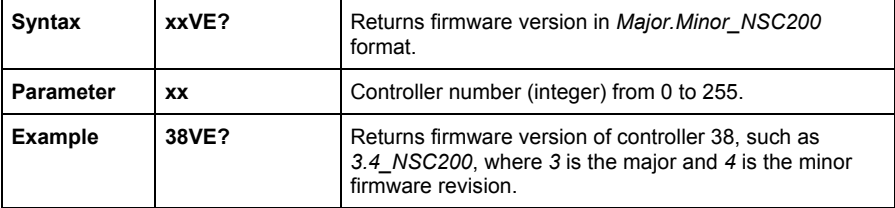

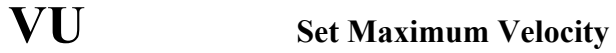

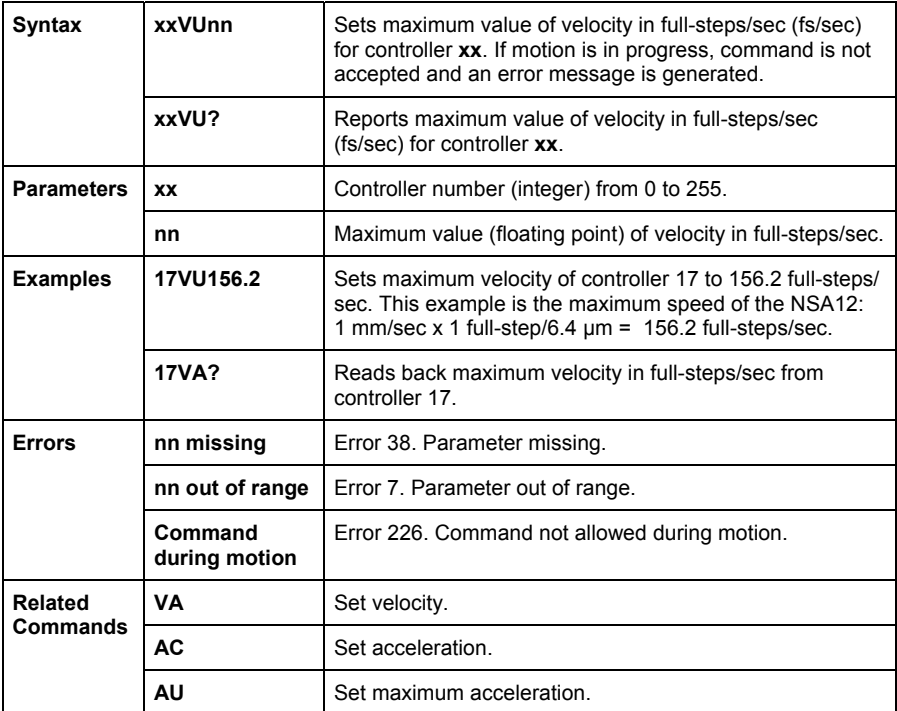

## **7 Maintenance & Service**

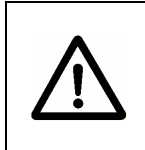

#### **CAUTION**

**There are no user serviceable parts inside NewStep components. Work performed by persons not authorized by Newport Corporation will void the warranty.** 

#### **7.1 Enclosure Cleaning**

The NewStep Actuator and Motion Controller should only be cleaned with a soapy water solution. Do not use an acetone or alcohol solution, as this will damage the finish of the enclosure.

### **7.2 Technical Support**

This section contains information regarding factory service for NewStep Actuators and Controllers. The user should not attempt any maintenance or service of the equipment. Any problem that cannot be resolved should be referred to Newport Corporation.

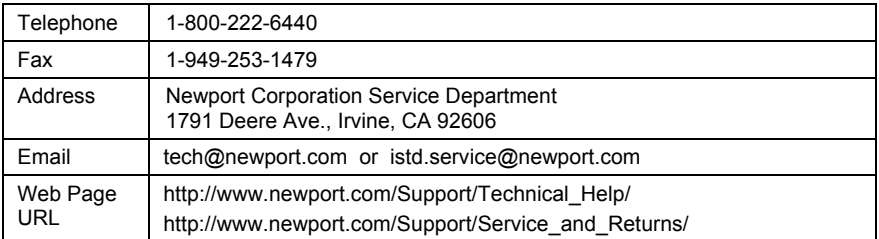

Contact Newport to obtain information about factory service. Telephone contacts number(s) are provided on a Service Form. Please have the following information available:

- Equipment model number (NSC200, NSA1, MFA-PP, NSC-SB).
- Equipment Serial Number
- Problem Description (document this by using the Service Form)

If the instrument is to be returned for repair, the user will be given a Return Authorization Number that needs to be referenced in their shipping documentation. Complete a copy of the Service Form shown below and fax it to Newport at the number indicated.

### **7.3 Service Form**

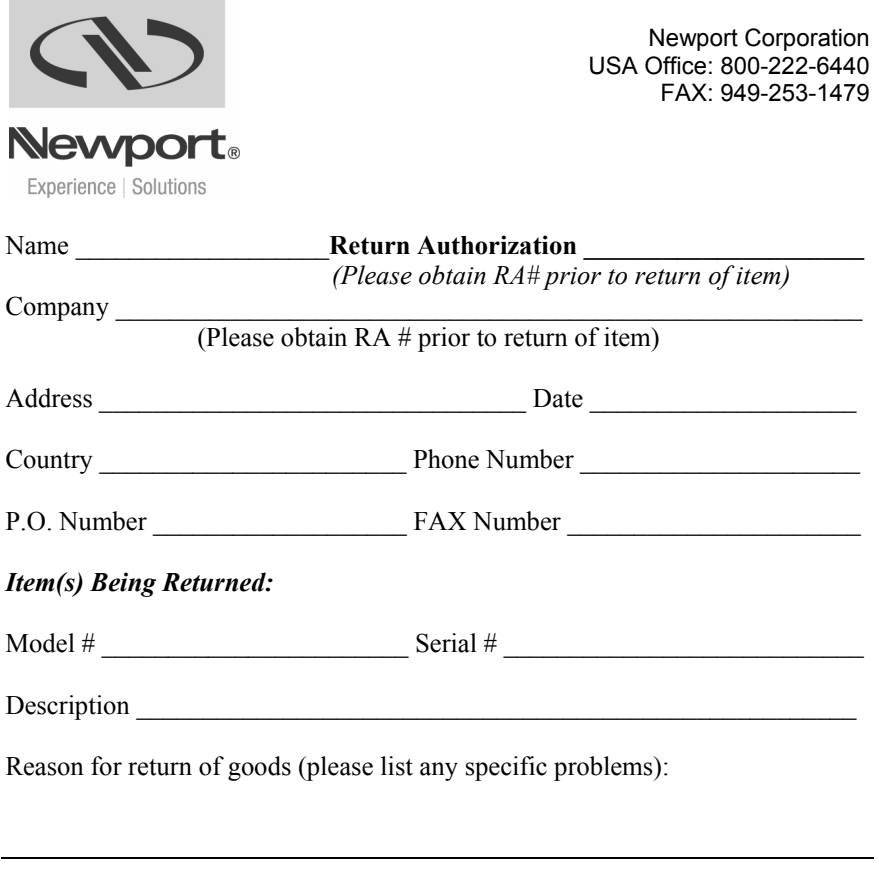

#### **Newport Corporation Worldwide Headquarters**

1791 Deere Avenue Irvine, CA 92606

(In U.S.): 800-222-6440 Tel: 949-863-3144 Fax: 949-253-1680

Internet: www.newport.com sales@newport.com

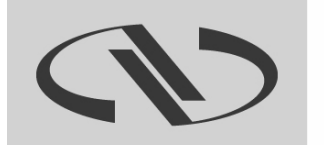

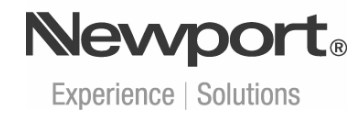

Visit Newport Online at: **www.newport.com**